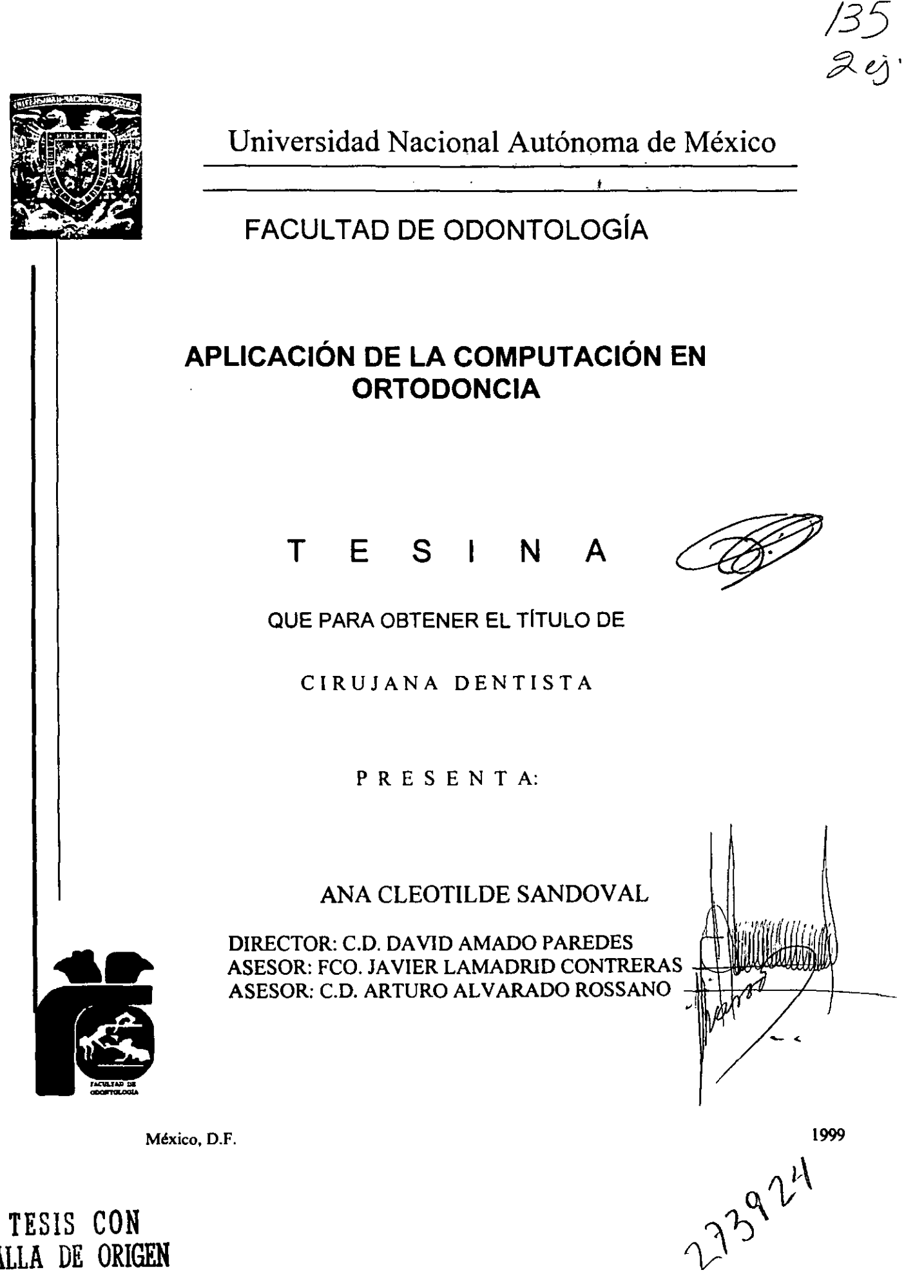

TESIS **CON FALLA DE ORIGEN** 

l·

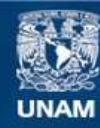

Universidad Nacional Autónoma de México

**UNAM – Dirección General de Bibliotecas Tesis Digitales Restricciones de uso**

#### **DERECHOS RESERVADOS © PROHIBIDA SU REPRODUCCIÓN TOTAL O PARCIAL**

Todo el material contenido en esta tesis esta protegido por la Ley Federal del Derecho de Autor (LFDA) de los Estados Unidos Mexicanos (México).

**Biblioteca Central** 

Dirección General de Bibliotecas de la UNAM

El uso de imágenes, fragmentos de videos, y demás material que sea objeto de protección de los derechos de autor, será exclusivamente para fines educativos e informativos y deberá citar la fuente donde la obtuvo mencionando el autor o autores. Cualquier uso distinto como el lucro, reproducción, edición o modificación, será perseguido y sancionado por el respectivo titular de los Derechos de Autor.

A MIS PADRES:

Les agradezco ampliamente todo el apoyo brindado, sin ello no habría logrado uno de los objetivos más importantes y dificiles de mi vida.

LOS QUIERO MUCHO.

A MIS HERMANOS: Gracias por su cariño y apoyo Incondicional, ya que con el Me dieron un gran ejemplo y Es por eso que ahora estoy Aquí.

:  $\frac{1}{2}$  .

LOS QUIERO.

A SUS ESPOSOS: Gracias por estar en momentos Dificiles, por alentarme y Apoyarme al igual que sus hijos. LOS QUIERO.

CARLOS:

Quiero compartir contigo Este esfuerzo logrado ya Que tú estuviste en todo Momento alentandome A seguir adelante *GRACIAS MI AMOR.* 

> Quiero compartir el crédito de Este trabajo con el C.D. David Amado Paredes. Por haber Compartido su tiempo, apoyo y sus conocimientos durante El transcurso de la elaboración De esta tesina. *GRACIAS*

A LOS DRS. C.DJavier Lamadrid C.D. Arturo Alvarado y al C.D. Mario Hemandez. Gracias por Todo el apoyo, tiempo y conocimientos Aportados durante y fuera del seminario.

## **INDleE**

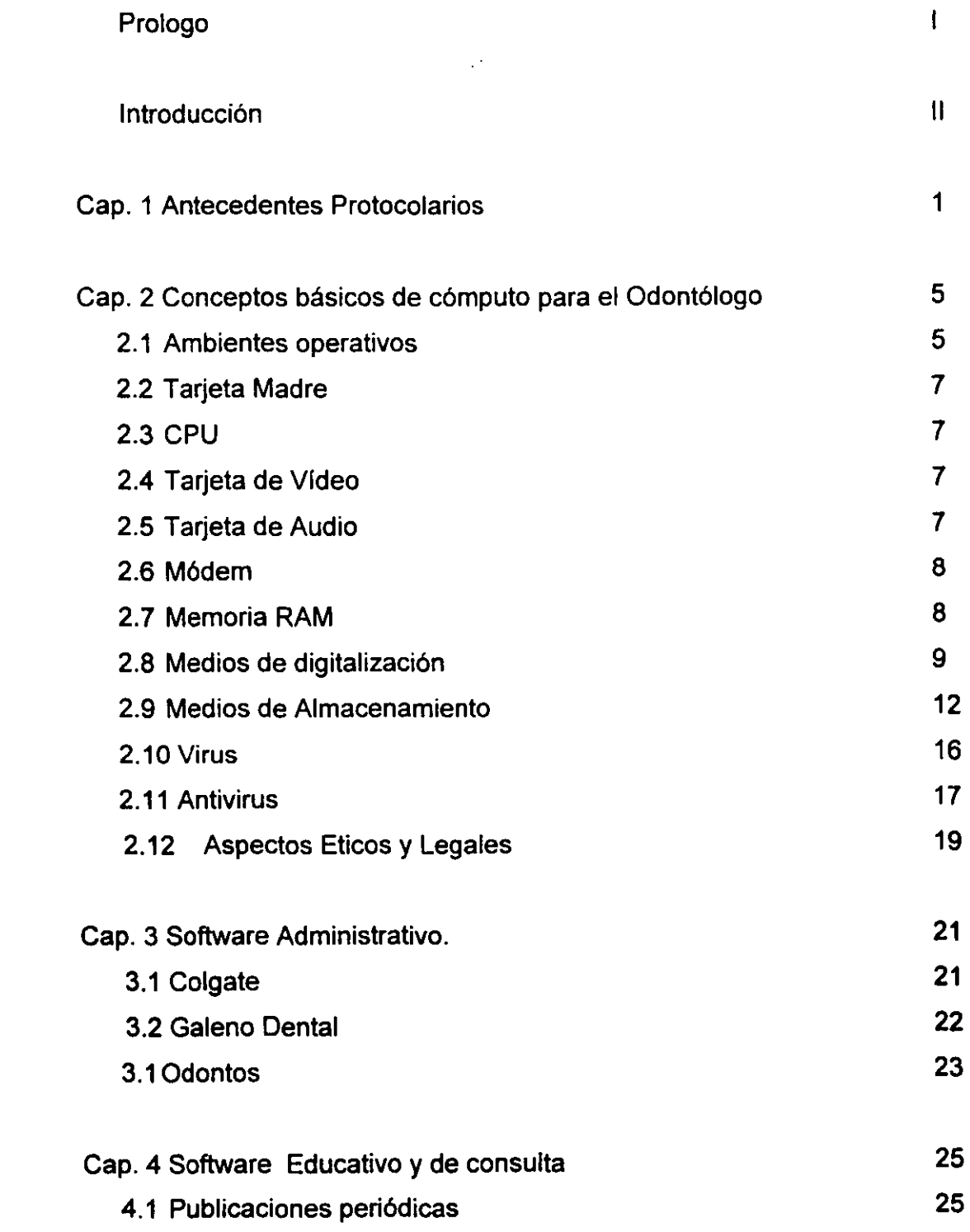

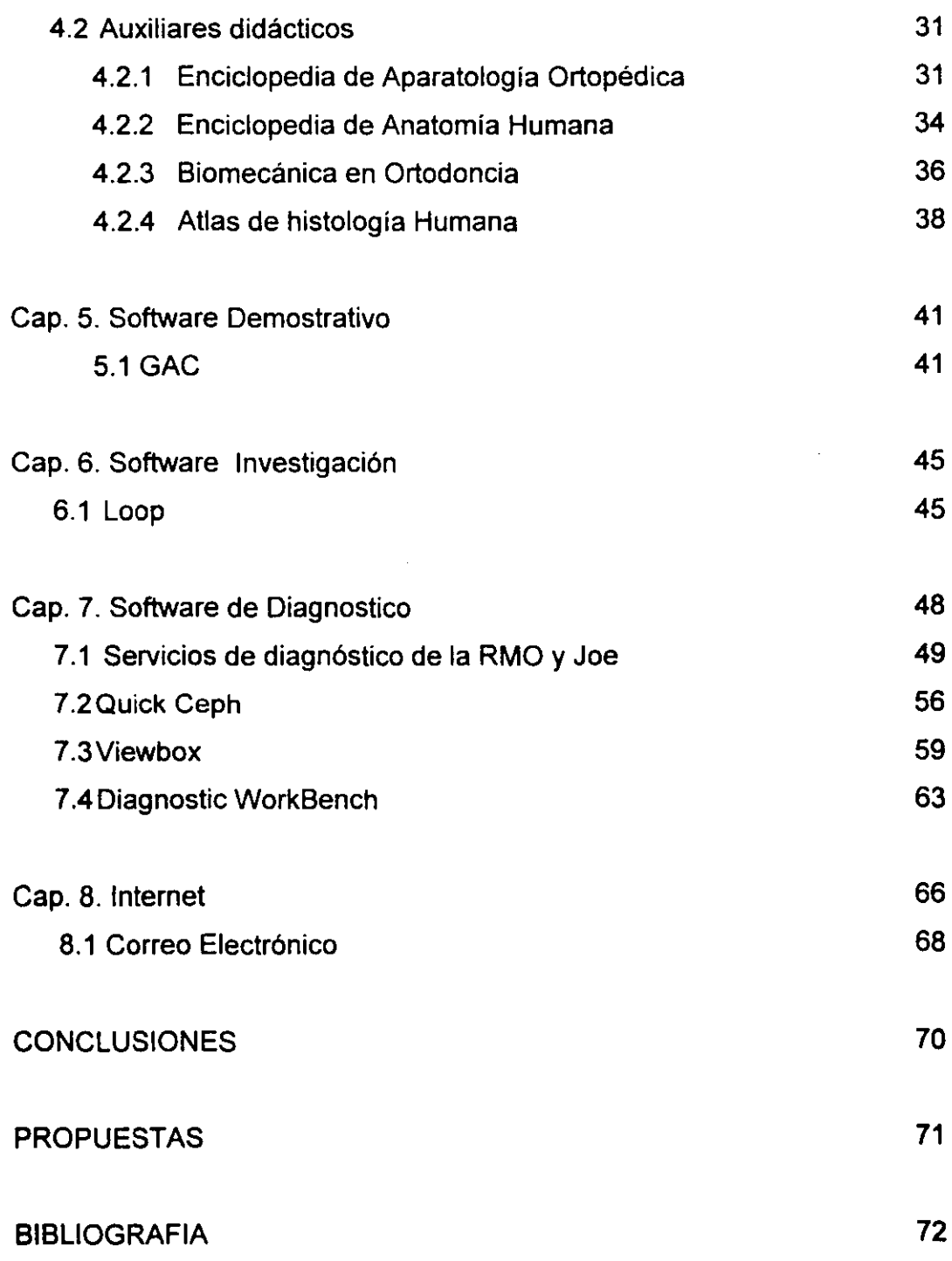

### **PROLOGO**

Con la reciente evolución informática, es indispensable el que el Cirujano Dentista así como el Ortodoncista conozcan esta útil herramienta. El constante abaratamiento, evolución y miniaturización de los sistemas de cómputo ha permitido al usuario promedio tener equipos con bastante potencia en el hogar u oficina.

Por esto es imperioso el que se aproveche al máximo el equipo que ya está disponible y no se emplee sólo como máquina de escribir, que es lo que sucede en muchos casos.

Además de esto, el advenimiento de la Red de Redes o Internet como suele llamarse, ha favorecido una explosión de información que en su momento está causando furor y crea estrechos enlaces entre profesionistas y especialistas en todo el mundo. Al eliminar la barrera de la distancia la información se ha estado desplazando a vertiginosa velocidad, propagándose por todo el mundo. Aunado a esto, la aparición de medios de almacenaje de mayor capacidad ha permitido tener bases de datos para consulta que no ocupan mucho espacio flsico y virtualmente se puede tener toda una biblioteca en un área que antes ocupaba el volumen de unos cuantos libros.

Por todo esto es que ni el profesionista ni el especialista deben de perderse de este nuevo y maravilloso mundo que la computación ha traído para nosotros en esta década en especial.

#### C.D. DAVID AMADO PAREDES

 $\mathbf{I}$ 

## **INTRODUCCiÓN**

Dentro de la licenciatura conocí diferentes áreas de la Odontología, pero al llegar a cuarto año de la carrera me despertó una gran curiosidad por conocer un poco más la materia de Ortodoncia. Posteriormente tuve la oportunidad de ingresar al servicio social en el posgrado de ortodoncia, en donde estuve en el área de computo. De ahí mi inquietud por el tema de mi tesina.

Dentro del seminario de Ortodoncia yo me imagine que solamente se tendrían conceptos básicos del área. Pero esto fue erróneo ya que también hubo una introducción a la Ortopedia, no involucrados en el temario de licenciatura.

Con los conceptos de Ortopedia, uno se puede dar cuenta que no sólo se puede hacer aparatología fija como los clásicos brackets, sino también hay posibilidades con aparatología removible, (menos costosa que un tratamiento de aparatología fija).

Con todo lo anterior me doy cuenta que tan amplia es el área de Ortodoncia y que tan interesante puede ser, si uno se inclina más por conocerla.

En un futuro me gustaría mucho poder hacer la especialidad en ortodoncia y también un diplomado en ortopedia. Ya que sin tener un conocimiento más amplio, no pienso involucrarme dentro de la ortodoncia, estos consejos me los han dado los Doctores a través de la carrera y pienso que tienen razón ya que el poco tiempo que llevo atendiendo a los pacientes he aprendido a valorarlos y respetarlos, ética y moralmente.

En el momento en que vi mi tema de tesina, me pareció muy interesante, y no me equivoque ya que fue así. Es un tema que realmente no se le ha dado importancia ya que no hay información bibliográfica y solamente se puede obtener mediante articulas, CD, e Internet. En donde muchos Doctores ó alumnos no tienen acceso, ni la suficiente información.

Esto puede sonar erróneo pero no lo es, ya que se puede observar que el Cirujano Dentista no utiliza adecuadamente su computadora ya que solamente la utiliza para hacer un escrito, ó para hacer una diapositiva, pudiendo sacar un buen provecho, llevando la administración y diagnostico de su consultorio.

Con todo está información se observa una perspectiva en la evolución que ha habido dentro de la informática en cuanto a los avances en la Odontología y especialmente en Ortodoncia.

Lo que se pretende con la tesina es que el Cirujano Dentista ó el Especialista, se interese más por los temas y al mismo tiempo tenga una inquietud por conocer los programas aplicados a la odontología; dando a entender que realmente no necesita tanta inversión para adquírir un programa, ya que con el tiempo esto le permitirá una mayor productividad en el manejo de su consultorio y por consecuencia mayores ganancias.

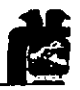

### **CAPITULO 1**

#### **ANTECEDENTES PROTOCOLARIOS**

Los ordenadores se usan ampliamente para muchas tareas en la práctica ortodóncica moderna, entre ellas el procesamiento de textos, la administración, el diagnóstico y el plan de tratamiento y la comercialización (mercadeo)<sup>1</sup>. Según el Dr. Halazonetis<sup>2</sup>, los ordenadores han entrado a dos áreas básicas de la práctica ortodóncica que serían el manejo de práctica diaria y la de diagnóstico del paciente. Aunque el Dr. Mazza<sup>3</sup>, ya recientemente ha empleado el ordenador para fines de investigación aplicándolo al diseño de resortes para uso clínico.

El Dr. Walker<sup>1</sup>, nos aclara que el surgimiento y perfeccionamiento de las aplicaciones de la informática en ortodoncia han tenido su paralelo en la migración de la informática al escritorio. Durante la década de 1960, el poder de procesamiento se incorporó a ordenadores de configuración costosa y las aplicaciones en ortodoncia estuvieron limitadas a instítuciones que podían costear esos ordenadores y los programadores que prepararon el software para ellas. En la década de 1970, el miniordenador acercó las posibilidades de la informática a un amplio grupo de investigadores ortodóncicos, aunque la posesión de estas máquinas todavía se hallaba limitada en su mayor parte a las instituciones. El advenimiento de ordenadores personales poco costosos a finales de la década de 1970 y en la de 1980 sirvió para distribuir el poder de la informática entre un grupo más numeroso de programadores de software y usuarios. Esto generó como resultado una mayor proliferación de aplicaciones no sólo en el ámbito de la investigación, si no en software

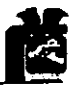

para uso clínico, manejo de práctica (administrativo) y didáctico para la década de 1990.

En 1957 el Dr. Wilton Krogman y el Dr. Viken Sassouni estudiaron todo lo relativo a la estandarización y objetivos comparativos con cefalometria roentgenográfica<sup>4</sup>. RMO (Rocky Mountain Orthodontics), introduce tres años después, un programa computarizado de diagnostico ortodóncico. Este programa es simple de usar en cuanto a la descripción de un diagnóstico cefalométrico 5. JOE (Jiffy Orthodontic Evaluator) es un nuevo software con un servicio de diagnostico y análisis cefalométrico aplicado a Microsoft Windows.

JOE es un programa para análisis y descripción en donde se pueden utilizar varios análisis (Ricketts, Jarabak, Sassouni-Plus, Steiner, Grummons y BOlton). Este programa fue introducido en 1969.

Las aplicaciones cefalométricas disminuyen el tiempo requerido para realizar las determinaciones clinicas y en consecuencia aumentan el tiempo disponible para reflexionar con cuidado sobre todos los elementos esenciales del proceso de diagnóstico y planeación del tratamiento, en especial las preocupaciones del paciente y el examen clínico<sup>1</sup>.

Recientemente, el uso de CD-ROM (Compact Disc Read Only Memory) con un inmenso potencial de almacenamiento permite el desarrollo de extensas fuentes de información. El American Joumal of Orthodontics and Dentofacial Orthopedics utiliza ya el CD-ROM, para aportar información que posibilita la recuperación inmediata con un potencial de archivo impresionante.

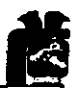

La cefalometria computarizada facilitará la cirugía ortognática, pues permíte probar distintos métodos de tratamiento y mover las distintas partes de las estructuras faciales y craneales para conseguir el mayor índice posible de éxito terapéutico. Esto también resulta de utilidad para los ortodoncistas, porque pueden orientarse sobre el crecimiento craneofacial.

Es fácil añadir los cambios de crecimiento de 2 a 3 milímetros por año y observar los efectos que se podrían tener como resultado facial total<sup>6</sup>.

El manejo de la computadora se basa en un aprendizaje que aumenta con la práctica diaria. Es esencial saber usarlo correctamente para obtener resultados válidos. Demetrios Halazonetis, en un reciente artículo para el AJO-DO (American Journal of Orthodontics and Dentofacial Orthopedics), escribió que para ser eficaz, debemos usar el programa de análisis siempre que deseemos efectuar un análisis cefalométrico<sup>6</sup>.

Existe fácil interacción con otros programas para compartir datos. Este aspecto es vital, pues ningún programa probablemente podrá hacer todo lo que necesitamos. Es preciso poder copiar los resultados del análisis y utilizarlos en un programa de tipo procesador de textos para usarlo en un articulo, una carta o hacer diapositivas. El doctor Halazonetis ha desarrollado un programa llamado Viewbox, escrito en un lenguaje informático llamado Actor que funciona con Microsoft Windows<sup>6</sup>.

#### • PLANTEAMIENTO DEL PROBLEMA.

El odontólogo y en especial el Ortodoncista, no conoce ni aprovecha al máximo los programas de cómputo existentes en el mercado, que serian de gran utilidad como auxiliares para su práctica diaria.

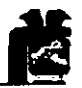

• HIPOTESIS.

Si el egresado y/o Cirujano dentista de practica general conocen y manejan el ordenador o computadora y los diferentes programas que existen se pueden auxiliar desde una historia clínica hasta una predicción quirúrgica. Podrán dar Diagnósticos más certeros.

• OBJETIVO GENERAL.

Determinar las diferentes aplicaciones que un ordenador personal tiene como auxiliar para el Ortodoncista.

• OBJETIVO ESPECIFICO.

Determinar que hardware y que software en la actualidad estos son de ayuda especifica para el Ortodoncista.

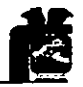

## **CAPITULO 2**

# **CONCEPTOS BÁSICOS DE CÓMPUTO PARA EL ODONTÓLOGO**

El equipo de cómputo está constituido por dos elementos básicos: Hardware y Software. El hardware constituye todo aquel equipo físico de que consta una computadora. Esto puede ser:

Gabinete, Monitor, Teclado, Ratón, Bocinas, Impresora, Scanner, Cámaras Dígitales, Fuente de poder, Tarjeta madre, CPU, Simms de Momoria, Tarjeta de Vídeo, Tarjeta de Audio, Módem, Disco Duro, Drives<sup>8</sup>.

El software son todos los programas que sirven al usuario para propósitos especlficos. El software puede interactuar con ciertos periféricos para hacer cosas especificas como recibir imágenes de un scanner o una cámara digital. De igual manera hay software para tareas específicas como la creación de documentos de texto o manipulación de bases de datos o imágenes. Hay muchas compañías a nivel mundial que se dedican a la creación de software de punta y cada año son miles los programas que salen al mercado $1$ .

### **2.1 AMBIENTES OPERA TIVOS.**

El ambiente operativo es el software (programas) que prepara a la máquina desde que ésta arranca para su empleo y puede ser especifico para máquinas aisladas o máquinas en red o servidores de red.

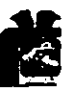

Existen varios ambientes para los requerimientos individuales y constantemente salen al mercado versiones nuevas.

MS-DOS (Microsoft Disk Operating System). Sistema Operativo en disquettes de Microsoft. Es uno de los primeros sistemas operativos inventados, que prepara a la maquina para trabajar y controlar los periféricos que están instalados<sup>9</sup>.

Posterior al MS-DOS, salió al mercado la primera versión de Windows que ya es considerada ambiente operativo, pues desde que la máquina arranca se carga este sistema. Esta versión es la de Windows 95.

La versión más reciente para máquinas de uso personal es Windows 98. La mayoría de las mejoras de este nuevo sistema operativo tienen que ver con los fallos inherentes a Windows 95 (Versión anterior de sistema operativo). Instalando Windows 98 la computadora se colgará muchas menos veces, y correrá mucho más rápido que con los sistemas operativos anteriores. A primera vista, Windows 98 no parece muy diferente que Windows 95.

Windows NT 5.0 es la versión más reciente de windows para red que incorpora un mecanismo que permite que el usuario examine y modifique un conjunto de datos mediante una codificación adicional en el cliente para evitar infracciones contra la integridad de los datos del servidor. Las novedades de Windows NT, por orden de importancia son:

El Director activo, el Servidor Activo (Active Server), la Página y Enlace (Page and Link), el Sistema Distribuido de Archivos (Distributed File System, DFS), el Pnp, y la consola centralizada de administración Microsoft Management Console (MMC)<sup>9</sup>.

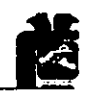

### **2.2 TARJETA MADRE.**

Es la tarjeta de circuito impreso que conforma el esqueleto que une todos los componentes de la computadora. Hay de varios tipos según los CPU's que soportan, la velocidad y la cantidad de ranuras y puertos que tienen $^9$ .

### **2.3 CPU (Central Processing Unit).**

Es la unidad central de procesamiento de datos. Existen desde los primeros 80286 hasta los más actuales Pentium en sus varios tipos. Los más actuales: Pentium 66-100 Mhz, Pentium Pro ó MMX 100-300 Mhz, Pentium ll y III 350-450 Mhz<sup>9</sup>.

### **2.4 TARJETA DE VIDEO.**

Es un circuito impreso dedicado a poder obtener el video y dirigirlo hacia el monitor. Hay con diferentes capacidades de acuerdo a la resolución y profundidad de color y memoria que contienen la tarjeta de video. Existen los dedicados a imágenes 3d.

### **2.5 TARJETA DE AUDIO.**

Es igual que la tarjeta de video, un circuito impreso. Pero este está dedicado por completo a la generación de Audio para dirigirla a los altavoces. Hay con diferentes capacidades y tienen tanto entradas como salidas de audio $^9$ .

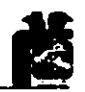

#### 2.6 MODEM

Es también una tarjeta en forma de circuito impreso, pero que nos permite conectarnos a una red por via telefónica. Los hay en velocidades de operación desde los 14 Kbps hasta 56 Kbps. Algunos tienen también funciones para correo de voz y/o transmisión y recepción de faxes $^9\!$ .

#### **2.7 MEMORIA RAM**

Son circuitos integrados que se colocan en los sockets o bases de inserción especificas del Motherboard y conforman la memoria RAM (Random Access Memory) o memoria de acceso aleatorio.

Hay distintos tipos y diferentes capacidades de almacenamiento que permiten estos circuitos integrados. Vienen en capacidades desde 1 Mb hasta 1 Gb dependiendo del tipo.

En SIMMS hay tipo FPM (Fast Page Mode) y EDO (Extended Data Out) siendo está, última la de mayor rendimiento y velocidad. También varian en su desempeño según la velocidad de transferencia de datos según los diferentes tipos.

También existe la memoria caché que es la que suministra al procesador principal los datos e instrucciones que se utilizan con mayor frecuencia. También hay memoria especifica para el video y el Audio.

La memoria es un factor fundamental en el rendimiento del equipo y ante el tipo y cantidad de aplicaciones que podremos usar. La memoria es el componente que más influye en el tipo y cantidad de aplicaciones que

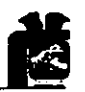

podemos ejecutar (aunque no directamente en su velocidad de ejecución), ya que la computadora usa la memoria RAM para mantener provisionalmente las instrucciones y datos necesarios para completar las tareas, lo que permite que el CPU o procesador acceda muy rápidamente a éstos<sup>8</sup>.

#### **2.8 MEDIOS DE DIGITALIZACION**

Las aplicaciones cefalométricas tienen requerimientos de hardware para ordenadores bastante sencillos. Los sistemas típicos usan una tabla de digitalización para la entrada de las coordenadas de los puntos cefalométrico, un ordenador con capacidad de gráfica para la exhibición, análisis, manipulación y un plotter (graficador) o impresora para gráficos, para la generación de la copia impresa $^{\rm 1}.$ 

Las estructuras de datos requeridas para almacenar los cefalogramas digitalizados no son particularmente extensas. Las coordenadas digitales de 100 archivos cefalométrico ocupan mas o menos 1 Megabyte (MB) de memoria. Las aplicaciones cefalométricas para MS DOS generalmente corren en máquinas con 640 kilobytes (KB) a 1 MB de memoria RAM, pero las aplicaciones actuales que emplean windows 95, requieren un minimo de 16 MB en memoria RAM. También se requiere de un disco duro con capacidad de tan sólo 40 MB para almacenar las coordenadas digitalizadas de miles de cefalogramas. Pueden archivarse cientos de radiograflas digitalizadas en un diskette de 1,2 MB o en un floppy diskette de 1,44 MB.

La digitalización es un proceso por el cual la información análoga se convierte en formato digital. Una enorme cantidad de información en bruto está incorporada en los contornos anatómicos de un cefalograma $^{\mathsf{1}}.$ 

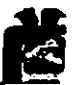

Una pequeña cantidad de esta información tiene interés y esta es precisamente la que se necesita para ayudar a establecer un diagnóstico y plan de tratamiento. La tarea consiste en reducir los datos radiográficos a una magnitud manejable y significativa y esto se logra por medio del proceso de digitalización. Para digitalizar los cefalogramas el ortodoncista puede usar una tableta de digitalización, una cámara de video o un capturador de vídeo, o un escáner<sup>1</sup>.

Uno de los métodos para la obtención de imágenes de cefalogramas es por medio del barrido (escaneo) de transparencias. Sobresalen dos tipos de escáneres: plano y de tambor. En el escáner de tambor la transparencia se monta sobre un tambor rotatorio y se dirige a él un fino haz de luz colimado. La cantidad de luz transmitida se mide por medio de una fotoceldilla colocada dentro del tambor. Con el escáner plano la transparencia se coloca sobre una superficie plana transparente y se hace pasar sobre ella una fuente de luz. La cantidad de luz trasmitida es detectada por medio de una fotoceldilla y se convierte en una representación digital de posición e intensidad.

Los escáneres son capaces de obtener imágenes de alta resolución y diferentes gamas de intensidad en colores. Los escáneres de tambor rotatorio pueden obtener imágenes con resoluciones que se aproximan a las 2.000 líneas por pulgada y 24 bits por pixel.

Los escáneres planos para transparencia, menos costosos, son capaces de lograr resoluciones de hasta 400 puntos por pulgada o 12 puntos por milímetro (también 24 bits por pixel)<sup>1</sup>.

Un ordenador destinado al uso con software de imágenes faciales debe poseer una gran capacidad de memoria de acceso aleatorio (RAM), también un instrumento de alta capacidad de almacenamiento en masa, un

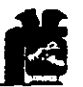

controlador de vídeo y un monitor capaz de exhibir imágenes de una paleta que típicamente ofrece hasta 256,000 colores posibles $1$ .

Las tabletas para digitalización son instrumentos que habitualmente se emplean para hacer dibujos detallados a escala dentro del ordenador. Pero para el software de ortodoncia, es muy útil el empleo de estas tablas, pues se puede hacer una transcripción exacta de un trazo cefalométrico hacia el ordenador sin perder detalles del trazo original. Esto es posible ya que las tablas que usualmente se emplean son las de 12 x 12 pulgadas yen el área sensible o de trabajo de la tabla, existen aproximadamente 5000 sensores de posición del apuntador que nos permiten un alto grado de precisión para la correcta digitalización del cefalograma. Dentro de las modalidades, existen tabletas digitalizadoras en diferentes medidas, pero lo mejor, es que ya existen en el mercado, tabletas iluminadas como si fueran negatoscopios. Esto evita el hacer un trazo previo de estructuras y se puede ir directamente al proceso de digitalización.

El mundo de la fotografla digital también ha entrado de lleno en la informática. Este tipo de dispositivos (cámaras digitales) incorporan sistemas de autoalimentación, como pilas o baterlas para poder trabajar con ellas en exteriores, y cuentan, además con una memoria, variable según el modelo, donde se almacenan las imágenes capturadas. Algunas de ellas incluso, tienen soporte para tarjetas de tipo PCMCIA, o comunicación a través de infrared, para aumentar sus posibilidades de almacenamiento y comunicación<sup>10</sup>.

Dentro de los diferente tipos de cámaras digitales hay diferentes modelos como por ejemplo:

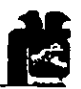

• Kodak KC25. Se trata de un dispositivo compatible con computadoras PC mediante la conexión a través del puerto COM y con Macintosh por medio del puerto del módem

\*. Casio QV-100. Cuenta con 32 Mb de memoria interna capaz de almacenar hasta 64 imágenes en modo de calidad FINE (ocupando alrededor de 480 Kb). Por archivo), y hasta 192 en modo normal (aprox. 160 Kb por archivo), todas ellas con una resolución de 640x480 y mostrando color de 24bits.

• Canon PowerShot 600. Es el modelo más profesional de todos los presentados. Su exterior y caracteristicas la hacen muy similar a los modelos convencionales. No sólo por la exposición automática, auto enfoque o flash incorporado, sino porque también permite añadir a las imágenes datos como la fecha y hora, el nombre del propietario, una descripción hablada, o lo que es más importante, poder descargar esas capturas en una computadora convencional, a través del puerto paralelo, para poder plasmarla inmediatamente en algún documento, retocarlas o imprimirlas<sup>10</sup>.

### **2.9 MEDIOS DE ALMACENAMIENTO.**

- Disco duro
- Drives de 5 <sup>y</sup>/<sub>"</sub> y 3 <sup>y</sup>/<sub>"</sub>
- CD ROM
- CD-RW
- OVO
- Discos Magneto Opticos
- Unidades de Respaldo

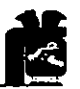

### 2.9.1 DISCOS DUROS.

Son el medio electromagnético de almacenaje de datos de todo ordenador. La información no se pierde aunque se apague la computadora. Hay en varios tamaños, siendo los primeros fabricados en 20Mb y los actuales con capacidades de hasta 2 Tb para empleo en servidores.

El disco duro es el dispositivo de almacenamiento masivo de información clásico del ordenador. Aunque un ordenador puede trabajar sin disco, las necesidades de almacenar grandes volúmenes de datos, imponen un dispositivo de disco. Las nuevas versiones de las aplicaciones requieren más espacio en disco, los ficheros se miden en megas y existen distintas tecnologías utilizadas por los dispositivos de almacenamiento $^7\cdot$ 

### 2.9.2 DRIVES de 3  $\frac{1}{2}$  y de 5  $\frac{1}{4}$

Son los comúnmente llamados disquettes. Ambos vienen en formatos de alta y baja densidad. Los de 5 ¼" fueron los primeros en salir al mercado pero ya están casi en desuso.

Su forma de grabación es magnética. Su capacidad de almacenaje va desde los 360 Kb hasta  $1.44 \text{ Mb}^7$ .

### 2.9.3 CD-ROM (Compact Disc Read Only Memory).

Su forma de grabación es láser o por medio de estampado de una placa cuando se fabrica en serie. Su capacidad de grabaciones de 74 min. O de 650 Mb<sup>7</sup>.

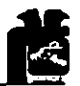

### 2.9.4 CD - RW (Compact Disc Rewritable).

Son discos compactos que se graban por medio de tecnología de cambio de fase, lo que les permite ser grabados y borrados como sí fueran discos duros. El inconveniente es que la velocidad de grabación nunca es igual a la de un disco duro. La ventaja es el costo y tamaño.

#### 2.9.5 DVD (Digital Video Disc).

Es grabado por tecnologia láser. Tiene el mismo tamaño que un disco compacto permite almacenar hasta 17 Gb de información. No existen en la actualidad más que lectoras para estos medios en el mercado $^7\!\!.$ 

#### 2.9.6 UNIDADES DE RESPALDO.

Existen en forma de dispositivos internos o externos. Hay en forma de cintas, forma de discos pequeños similares a los disquettes. Sus capacidades van desde los 100Mb hasta 1 Gb Ejemplo. Discos travan, unidades JAZ, ZIP, SYQUEST, etc<sup>7</sup>.

### 2.9.7 FORMAS DE GRABACION.

Existen varias formas de grabación, dependiendo del medio de almacenaje a emplear<sup>7</sup>:

Grabación magnética Grabación láser

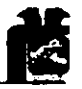

Grabación Magneto óptica Grabación por cambio de fase

Grabación magnética- Los discos duros son dispositivos electromecánicos que guardan la información grabando los bits en una capa magnética que recubre ambas caras de un disco metálico en pistas circulares concéntricas (puede ser uno solo o varios superpuestos) con el mismo método que se graban sobre una cinta magnética, pero sin tener que rebobinar.

Grabación láser- Se emplea para la creación de CD-ROM. El registro de inforrr.ación se hace con un destello de láser que calienta un punto bajo la superficie del disco y cambia sus condiciones de reflexión.

Grabación magneto-óptica- Los discos magneto-ópticos (MO leen igual que el CD-ROM, peor graban con una tecnología mixta (láser - magnética). El procedimiento permite regrabar indefinidamente los discos MO de forma similar a un disco removible, pero su tecnología limita la velocidad de grabación.

Grabación por cambio de fase- La nueva tecnología de grabación láser por cambio de fase permite grabar y regrabar un CD indefinidas veces, calentando un punto con el láser.

#### **2.10 VIRUS**

Los virus son programas de computadora que infectan a otro programas, pasando a formar parte de éstos. Cuando se ejecuta el programa que los almacena, también se ejecutan las instrucciones del programa del virus.

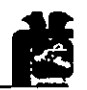

Normalmente las instrucciones del programa del virus realizan dos acciones. La primera y más importante, es hacer copias del virus, infectando otros programas en cualquier lugar del sistema, o incluso en otro sistema, tal vez mediante una red. La segunda acción que realiza un virus, una vez que se ha copiado a si mismo para asegurar su supervivencia, es ejecutar algunas complejas instrucciones con las que le indica a la computadora que realice algo especial, como borrar los discos.

Los virus se pueden clasificar de las siguientes formas:

Contaminadores de archivos. Se incorporan a los archivos de programas, en particular a los ejecutables (.exe) y los de comunicación (.com), también se incluye a los que atacan a los archivos de sistema (.sys), de paginación (.ovl), de programación (.prg) y de menú (.mnu). Algunos entran en acción cuando se carga el programa, otros infectan a los programas a partir de la memoria o todo el directorio en que son ejecutados.

Contaminadores de Registro de Inicio. Que atacan los códigos ejecutables existentes en ciertas áreas del sistema de un disco, ya sea en diskettes o en el Master Boot Record del disco duro, eso es, el sector del arranque que contiene información específica sobre el formateo del disco, los datos almacenados en él y un pequeño programa llamado Boot, que es el responsable de cargar los archivos del sistema del DOS. Cuando el sistema operativo esta corriendo, los archivos de un diskette pueden ser leidos sin

activar el virus del Bool. Mientras tanto, si el usuario introduce un diskette en la computadora o recarga el sistema operativo, la computadora accionara la unidad A, localizara el virus del Boot y lo accionará haciendo que sea temporalmente imposible la utilización del disco duro.

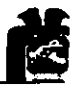

Macrovirus. Los más comunes en la actualidad. Infectan los archivos de trabajo de Word y de Excel. Aunque raramente causan daños a los archivos de sistema y de programa, este tipo se propaga rápidamente pues se infiltra en un modelo normal, de uso obligatorio en cualquier hoja de estilo de Word.

Para proteger el sistema se cualquiera de estos tipos o clase de virus el usuario deberá observar las siguientes precauciones: Procurar saber el origen del diskette o archivo que será cargado en su computadora y examinarlo para detectar cualquier tipo de virus antes de instalarlo y ejecutarlo. Para eso es necesario mantener siempre en la máquina la versión más actualizada de un software de detección y limpieza , sustituyéndola siempre que no logre reconocer o eliminar un nuevo especimen<sup>11</sup>.

#### **2.11 ANTIVIRUS**

Para los verdaderamente previsores, existe software antivirus, y funciona. El software antivirus se clasifica en dos categorías : sistemas preventivos y de detección. Los sistemas preventivos intentan detener los ataque cuando tienen lugar. Los sistemas de detección comprueban el software antes de ejecutarse, buscan las infecciones a través de mensajes ocultas o de acciones destructivas enterradas en el código del programa. Los sistemas de detección de virus intentan aislar la infección después de que ya ha invadido el software.

Los virus han causado importantes desastres en los entornos informáticos. La aparición de sistemas de comunicaciones como Internet (principalmente en transferencias FTP y correo electrónico), aconsejan la adquisición de un software que ofrezca protección contra los virus.

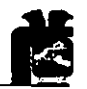

Estos programas incorporan utilidades como para mantener el sistema protegido, algunas residentes en memorias que detectan la presencia de virus, realizan análisis exhaustivos de las unidades locales y de red, o buscan cadenas sospechosas.

Siguen apareciendo nuevos tipos de virus, y habrá que considerar el número y periodo de actualizaciones que el paquete ofrece, y si incluye servicio de soporte técnico<sup>10</sup>.

Hay diferentes tipos de antivirus por ejemplo:

Panda Antivirus Pro 5.0 Este software incluye cuatro diskettes, dos para su instalación en DOS y Windows 3.1, Y otros para instalar la versión 32 bits para Windows 95. Es capaz de detectar más de 9,000 virus y variantes diferentes. Aparte del análisis y detección de unidades locales y de red, incluye las utilidades Sentinel y Shield. Sentinel queda resistente y advierte al usuario cuando un virus pasa por la memoria, impidiendo su asentamiento, y posterior infección de archivos. Shield interceptará las acciones sospechosas como el borrado de ejecutables, cambio de atributos, o el inicio de procesos residentes.

Antivirus Anyware para Windows 95. En este paquete se incluyen dos discos. Para instalar el antivirus habrá que reiniciar Windows 95 con el Disco de inicio de Windows 95 e instalar una versión para DOS. Incluye un sistema de protección residente en memoria que localizará cualquier proceso extraño, y lo interrumpirá inmediatamente avisando al usuario. Este sistema puede ser configurado para que únicamente avise de la presencia del virus, para que directamente lo elimine.

Dr. Solomon's Antivirus Toolkit 7.65. Esta versión incluye disquetes tanto para su instalación en DOS y Windows 3.1, como para realizarla en tomos Windows 95. Desde la ventana principal de esta aplicación, se puede

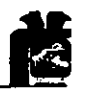

acceder al análisis de las diferentes unidades del sistema, incluido unidades de red. Este análisis sólo detectará la presencia de los virus.

McAfee Wscan 2.7. En este paquete se incluyen tres discos, uno para su instalación en DOS, y dos para entorno Windows 95. Las opciones para DOS son conocidas por todos: los clásicos y potentes Scan, Clean y Vshield con sus diferentes opciones. A la versión para Windows 95 se le ha añadido una sencilla interfaz desde la que se podrán configurar todas las opciones del análisis, detección y eliminación de virus<sup>10</sup>.

### **2.12 ASPECTOS ETlCOS** *y* **LEGALES**

Con la llegada del Pentium 11, los precios de los procesadores Pentium y Pentium MMX empezaron a descender a marchas forzadas. Aunque este descenso se ha visto reflejado en los precios reales de los equipos, la subida del dólar y el stock mantenido por algunos fabricantes ha nivelado un poco la balanza y no ha permitido notar este descenso con toda su fuerza. Tal y como está el mercado, es muy posible que, si hoy adquirimos un Pentium 11, mañana mismo aparezca mucho más barato.

Son constantes las noticias que se reciben acerca de parches sobre productos que, en teoría, ya están consagrados: bugs y puertas traseras descubiertos en navegadores o servidores, o, incluso, problemas detectados en el nuevo Pentium II pocos días después de su gran lanzamiento.

Las casas comerciales deberían dedicar mucho más tiempo en sacar al mercado productos verdaderamente terminados y probados. Los usuarios

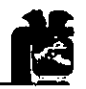

no son los que piden a gritos nuevos procesadores o nuevas versiones de paquetes de software. Son las casas comerciales las que intentan pisar a sus competidores, lanzando productos que suelen generar problemas por el, tal vez escaso, tiempo dedicado a un chequeo correcto.

Todo programa tiene un costo, y ese costo se amortigua a base de vender unidades. Por lo tanto, si bajan los precios se necesita vender más para obtener beneficios. Esas ganancias vienen de la gente que deserta de la piratería<sup>12</sup>.

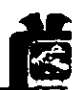

## **CAPITULO 3**

## **SOFTWARE ADMINISTRA TlVO**

## **3.1. COLGA TE**

El programa COLGATE constituye un método sencillo para registrar los documentos y operaciones propias del consultorio de un dentista tales como: expedientes, historias clínicas y estados de cuenta de los pacientes; recetas y recibos de pago emitidos; gastos efectuados y citas concertadas. Cuenta además con un cuaderno de apuntes para escribir cualquier cosa que necesita tener a la mano $^{13}$ .

Colgate Versión 1. O (1991)

Menú del que consta Colgate<sup>13</sup>:

- 1. Acceso para historias clínicas y estados de cuenta de los pacientes.
- 2. Control de gastos.
- 3. Utileria para instalar impresora y colores; cambio de preguntas del expediente y datos del paciente ó recuperar información.
- 4. Impresión de reportes.
- 5. Acordeón.

Accesos del Menú<sup>13</sup>:

- 1. Ficha del paciente: Nombre, dirección, teléfono, edad, observaciones. Receta, próxima cita, fecha. Costo, a cuenta, saldo, fecha, concepto.
- 2. Fecha, concepto, cantidad.
- 3. Expediente del paciente (interrogatorio)

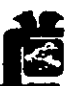

Datos del dentista (encabezado de recetas, recibos y expedientes) Selección de color y símbolo para odontograma.

Cambios de color

Impresora

Información dañada. (Está opción intenta recuperar la información dañada por fallas en la energía eléctrica o errores en la superficie del disco).

4. Impresora.

Calendario de citas

Libro de ingresos y egresos

Reporte de cobranza

Agenda de pacientes

5. Acordeón.

**Clave** 

Concepto.

Especificaciones para COLGATE:

HARDWARE: Procesador 286 Monitor monocromático ó a color 640 k RAM ò superior. SOFTWARE: MC2 3.0 6 superior.

## **3.2 GALENO DENTAL.**

Es un software para consultorio el cuál proporciona información para el dentista y una información didáctica para el paciente consta de<sup>14</sup>:

- Odontograma gráfico.
- Catálogo de tratamientos y precios.
- Presupuesto automático.
- Control de ingresos y egresos.

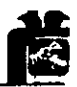

- Imágenes del paciente.
- Historia clínica y evolución de tratamientos.
- Recetas.
- Reportes.
- Catalogo de imágenes.
- Agenda de citas.
- Directorio de pacientes.
- Directorio personal.
- Cartas modelo.
- Respaldo de información.
- Biblioteca. Contabilidad.
- Referencias diversas.

#### Especificaciones de GALENO:

HARDWARE: Computadora PC Pentium o superior, 12Mb. En RAM como mínimo. Disco duro con 10 Mb de espacio libre.

SOFTWARE: Windows 95 ó 98. Monitor a color SVGA. Impresora de inyección o láser. Opcional para manejo de imágenes: Cámara fotográfica digital o de video con software para edición de imágenes.

Su precio al público actualmente es de \$4,500.00 más IVA.

### **3.30DONTOS**

Hecho por IVOCLAR VIVADENT, S.A DE C.v. Es un sistema de computo para el consultorio dental, permite administrar el consultorio en forma completa y eficiente, facilita la organización, incrementa su productividad, permite visualizar fotos y radiografías de los pacientes dentro de su  $expediente<sup>15</sup>$ .

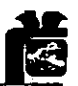

Características principales:

- Facilidad y rapidez
- Estados de cuenta
- Historia de tratamientos para pacientes
- Emisión de recetas
- Emisión de recibos
- Manejo de fotos, gráficos y radiografías
- Control de ingresos
- Presupuestos flexibles
- Seguridad y confidencialidad de sus datos (claves de acceso)
- Funciona en red
- Hecho en México con los requerimientos para México (Ej. Cálculo automático del RFC de su paciente)
- Más de 50 reportes dististos
- Control de saldos
- Estadísticas de tratamientos, edad de los pacientes, sexo, ocupación, etc.
- Vademecum actualizable
- Módulo de cartas personalizada
- Modulo de gastos
- Directorios de pacientes, médicos y empresas o particulares
- Control de revisiones
- Control de trabajos en el laboratorio
- Control de pacientes de nuevo ingreso
- Nomenclatura dental personalizable

Requerimientos de ODONTOS:

HARDWARE: PC - 486 o superior, 8 MB memoria RAM Disco duro con un espacio disponible de 15MB

SOFTWARE: Microsoft Windows 3.1 6 95

Precio actual: \$3,910.00 programa y Snappy \$2,540.00

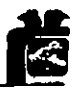

## CAPITULO 4

## 4. SOFTWARE EDUCATIVO Y DE CONSUL TA

Los programas de consulta son de gran auxiliar para el cirujano dentista ó especialista, en donde puede consultar revistas desde los clásicos hasta las más actuales, asi con esta gran ayuda se puede ahorrar un determinado tiempo.

### 4.1. PUBLICACIONES PERIODICAS

American Journal of Orthodontics and Dentofacial Orthopedics. Es un programa de consulta especializada en donde se encuentran diversas ediciones desde los clásicos hasta las más actuales.(ver fig. 1,2.3) -.<br>ntran diversas<br>2.3)

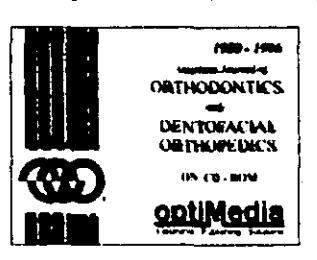

Fig. 1 Tomada de AJO

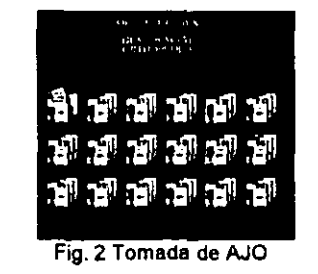

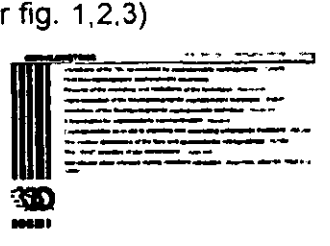

Flg. 3 Tomada de AJO

Todas las revistas a partir de 1980 a 1996 contienen cada una 12 ediciones,

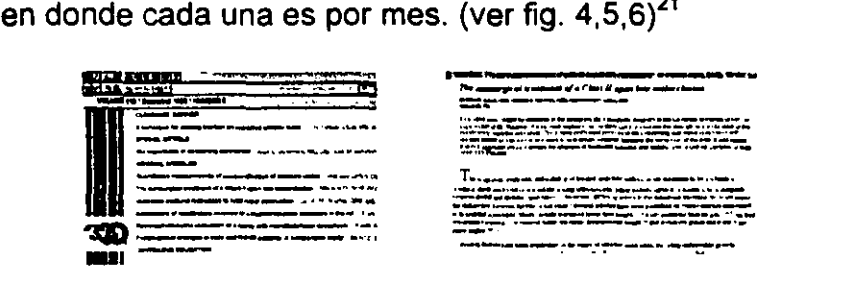

Fig. 4 Tomada de AJO

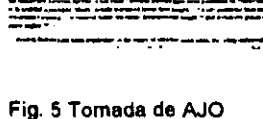

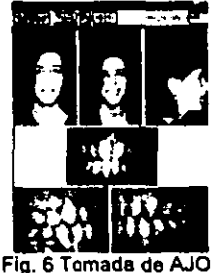

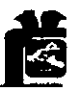

Journ al of Clinical Orthodontics. Es un programa de consulta especializada en donde se encuentran diversas revistas desde los clásicos hasta las más actuales. (ver fig. 7,8)

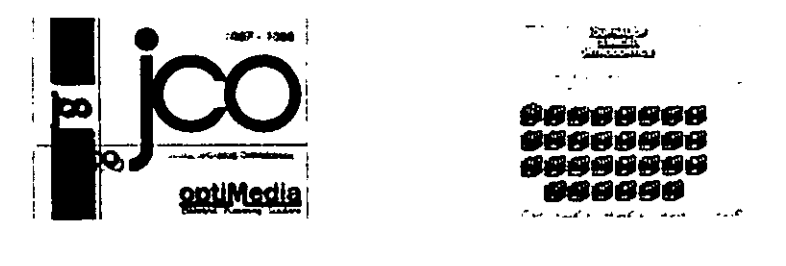

Fig. 7 Tomada de JCO

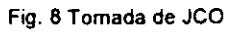

Dentro del los clásicos tenemos desde 1967 a 1996. En 1967 sólo hubo cuatro ediciones, y en 1968 diez, a partir de 1969 empezaron a salir mensualmente. (ver fig.  $9,10,11$ )<sup>2</sup>

Fig. 9 Tomada de JCO

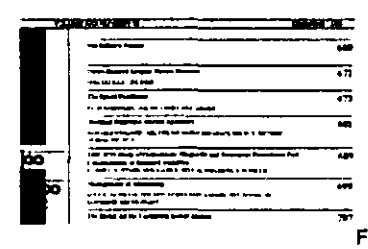

Fig. 11 Tomada de JCO

FIG. 10 Tomada de JCO

. .-..,-... ..,.

- w.\_ -\_ .• ,\_.,\_ .... \_ ..... \_.\_ ...... \_ ..... \_.\_ ... ~\_.\_.\_--\_ .. \_--- ., ~ ............. \_\_ ... ' ....... - ...... -.. \_ ... \_ ... . ~.:'::.:::·;==.:::=..'.:E:=,~:~?:C-===:.::·· .:=.:.."":"'~::--;:.: .::=:"!::.::.. .. ~.:'::,::.\_-: ::~ . .::.. ::' .. -.---\_.-...... --\_ ... -\_ .... ----.. '.\_-'''''-"-"" \_ .... '\_ .. --- -~ .... ,.- "~""""'- .. \_. ----, .. ,-.-'. "

Hig. 5 Lower Dietel Jet A. Wire with biryonal band<br>altached with scribe to moler band, skipes through, 0,35°<br>tube collened to premise band, 0, Dieter reprint forces<br>applied to molet crown by compression of suced thenum<br>spa

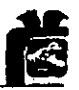

The Angle Orthodontist. Es un programa en donde se encuentran todas las revistas con relación a Angle desde los clásicos hasta los actuales. (ver fig. 12,13)

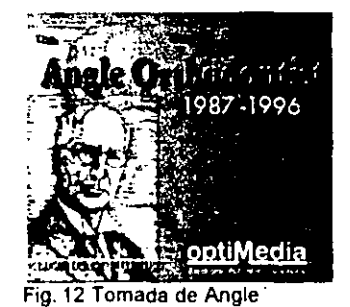

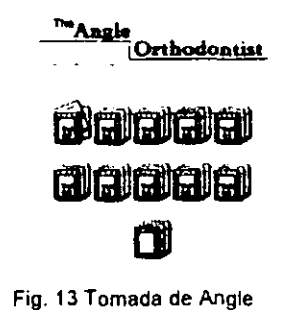

En cuanto a las clásicas tenemos desde 1931 hasta 1970. De 1987 a 1993 sólo hubo 4 revistas, y en 1994 a 1996 sólo hubo 6 revistas. (ver fig. 14,15)<sup>22</sup>

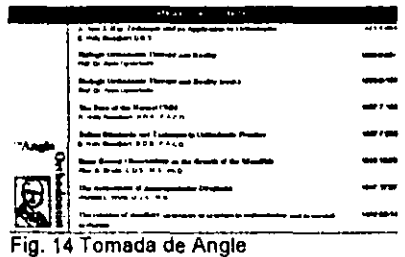

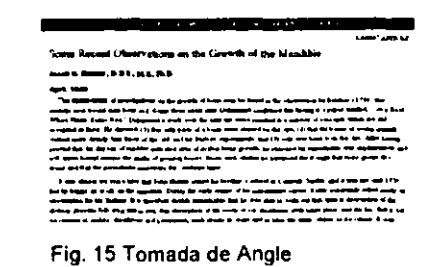

Journal of Periodontology. Es un programa en donde se encuentran las revistas de periodoncia desde sus clásicos hasta las actuales.

Sus revistas clásicas de 1947 a 1984. En 1985 salieron 12 ediciones y el especial. En 1986 a 1996 salieron 12 ediciones.

Journal of Prosthetic Dentistry. Es un programa en donde se encuentran las revistas de prostodoncia desde sus clásicos hasta las actuales.

Sus clásicos son en marzo de 1953 a 1972 y de 1972 a 1993 12 ediciones.
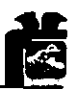

The Journal of the American Dental Association. Es un programa en donde se encuentran las revistas de la Asociación Dental Americana. (ver fig. 16,17)

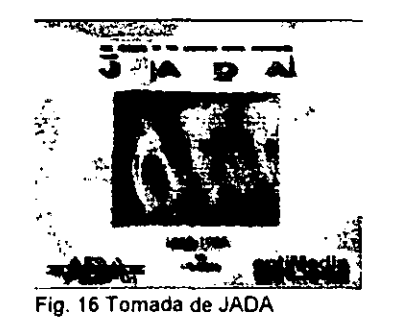

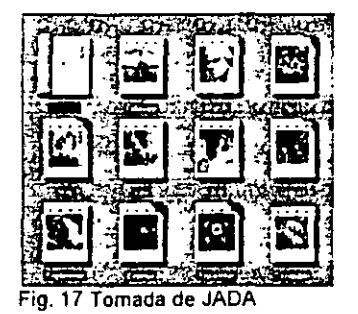

िक

Esté programa tiene artículos a partir de 1990 a 1995 con 12 ediciones cada uno. Dentro de estás ediciones se encuentran artículos marcados (favoritos) e información de los journal. (ver fig.  $18, 19$ )<sup>27</sup>

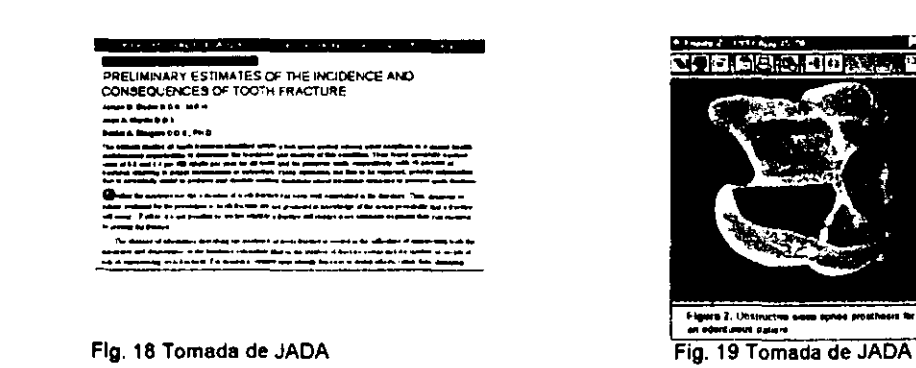

Todos estos programas de JOURNAL tienen la misma estructura común la cual contiene lo siguiente: 20.21,22,27

- 1. Introducción
- Requerimientos del sistema
- Instalación
- Textos científicos en CD ROM

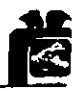

- Navegación general en el archivo
- Trabajando con Windows
- 2. Ventana principal
- Herramientas
- Conducción principal

#### 3. Conducción principal

- Explorador
- Indice
- Registros del libro
- Memoria
- 4. Características de miscelanea
- Teclado
- Menú popular
- Barra de herramientas
- Barra de estado
- Tips de herramientas
- Lista de temas

#### S.Tipos de Temas

- Texto de artículos
- Referencias
- Figuras
- Tablas

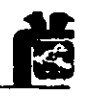

- 1. Trabajos con textos electrónicos
- Área sensible
- Pintar
- Acercamientos
- 2. Menú de referencias
- Archivos
- Edición
- Navegación
- Observar
- Ventana
- Ayuda

Dentro del menú de ayuda se encuentra:

- Archivo: Abrir, imprimir, tema y salida
- Edición: Copiar, anotar
- Marcador: Definir
- Opciones: Mantener la ayuda visible, mostrar la ventana historial, fuente, usar colores del sistema.
- Ayuda: Versión.

#### Especificaciones para JOURNAL:

HARDWARE: 386 PC, 4 Mb de RAM memoria, SUGA color y monitor con capacidad de 256 colores por resolución de 640 X 480 pixels, Mouse, CD -ROM. SOFTWARE: Windows 3. 1 en adelante DOS. 3.3 en adelante.

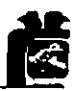

## **4.2. AUXILIARES DIDÁCTICOS.**

Estos programas son de gran utilidad para el cirujano dentista o el especialista ya que son interactivos y además proporcionan información visual, con este tipo de programas es más fácil y entendible realizar una revisión o preparar una investigación para el operador.

## **4.2.1 ENCICLOPEDIA DE APARATOLOGIA ORTOPÉDICA**

Este programa fue producido por el Dr. Eduardo Padrós Serrat. En Barcelona en 1997. 25

Este programa es explicativo mediante un vídeo y fotos interactivas donde cuenta con sonidos y voces. (ver fig. 22)

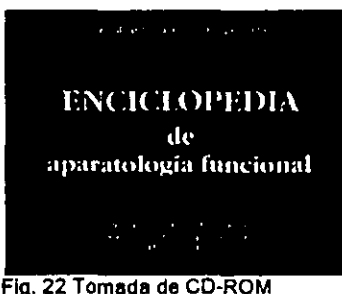

**Ene. De Apart. Funcional** 

Consta de un menú principal:<sup>25</sup> (ver fig. 20,25,23)

- 1. Introducción.
- Aparatos funcionales y posturales
- Importancia del crecimiento de la postura
- Pantalla vestibular aparato de "pre-tratamiento"
- Cuándo preescribir un aparato funcional/posnatal

- Exploración clínica
- **Cefalometría**
- Plan de tratamiento
- Mordida constructiva
- Procedimiento básico de laboratorio
- Introducción a los efectos faciales y oclusales

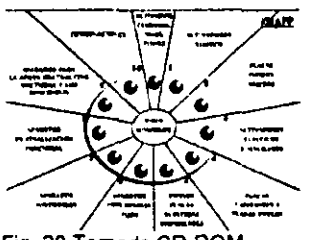

Fig. 20 Tomada CD-ROM **Ene. De Apart. Funci** 

- 2. Aparatos.
- Robin: Monobloc
- Activadores rígidos
- Placas dobles rígidas
- Activadores elásticos bimaxilares
- Placa superior y placas dobles
- Dobles placas elásticas bimaxilares
- Aparatos funcionales fijos
- Aparatos posturales
- Aparatos de finalización funcional
- Aparatos para la apnea obstructiva nocturna y los ronquidos
- **Combinaciones**

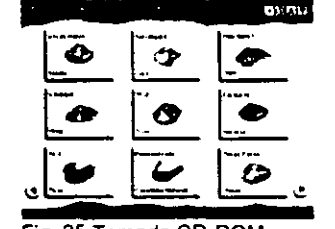

Fig. 25 Tomada CD-ROM **Ene. De Apart. Funcional** 

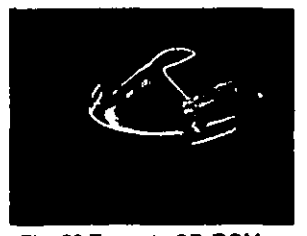

Fig. 23 Tomada CD-ROM **Ene. De Apart. Funcional** 

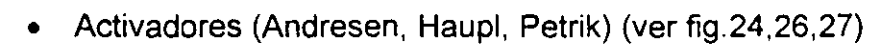

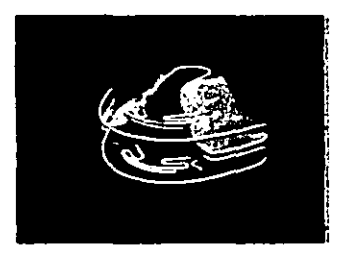

Fig. 24 Tomada CD-ROM EAO Fig.26 Tomada CD-ROM EAO Fig. 27 Tomada CD-ROM EAO

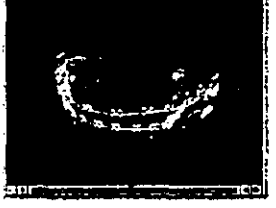

**Jasper Jumper** 

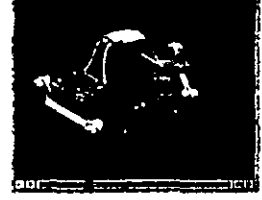

**Simplicity Appliance** 

- 3. índice alfabético
- 4. Bibliografía
- 5. Créditos
- Dirección científica
- Equipo de desarrollo
- **Agradecimientos**
- **Advertencia**
- 6. Reproducción automática. Esta es una explicación de todo el programa en general en donde dura aproximadamente 3 horas. (ver fig. 21,28)<sup>25</sup>

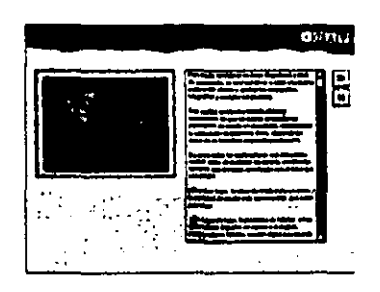

Fig. 21 Tomada CD-ROM **Ene. De Apart. Funcional** 

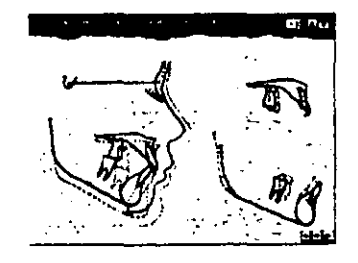

Flg. 28 Tomada CD-ROM **Ene. De Apart. Funcional** 

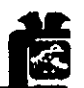

Requerimiento de la ENCICLOPEDIA DE APARATOLOGfA FUNCIONAL: HARDWARE: Desde 486 tarjeta de vídeo con 2 Mb en RAM, monitor a color super VGA. SOFTWARE: A partir de Windows 3.1

# **4.2.2. ENCICLOPEDIA DE ANATOMíA HUMANA**

Es un programa producido por The Learning Company y que se llama BODY WORKS versión 6.0. <sup>23</sup>

Este es un programa explicativo e interactivo donde el usuario aprende a identificar la anatomía humana en general. Contiene vídeos con animación y Audio, amplias capacidades de búsqueda, más de 1500 temas, y una aula multimedia.<sup>23</sup> (ver fig. 30) Además:

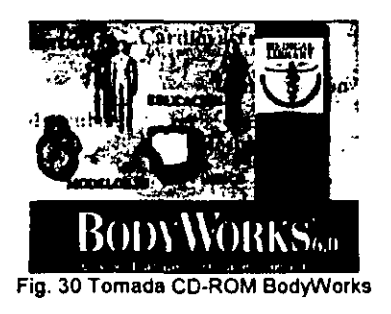

Este programa contíene:(ver fig. 32,33)

- Sistemas
- Educación
- Modelos 3D
- fndice

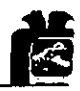

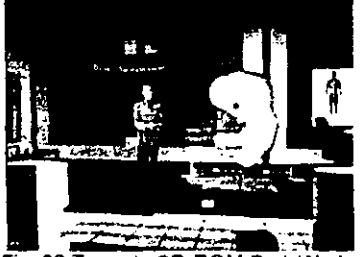

Fig. 32 Tomada CD-ROM BodyWorks

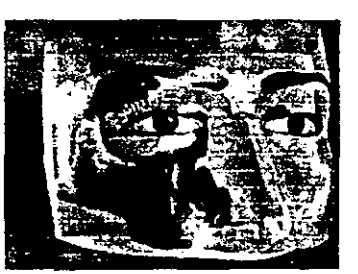

**Fig. 33 Tomada CD-ROM BodyWorks** 

Dentro de los sistemas que el programa cubre tenemos: (ver fig.29,31,34)

- Sistema óseo
- Sistema muscular
- Sistema nervioso
- Sistema cardiovascular
- Sistema respiratorio
- Sistema digestivo
- Organos sensoriales
- Sistema endocrino
- Sistema linfático
- Sistema genitourinario
- Salud

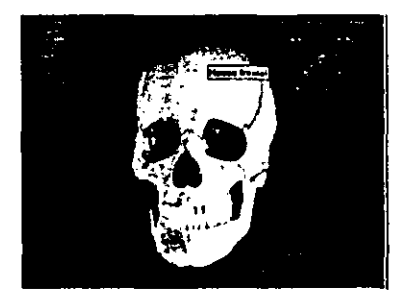

Flg. 29 Tomada CD-ROM BodyWorks Flg.31 Tomada CD-ROM BodyWorks Fig. 34 Tomada CD-ROM

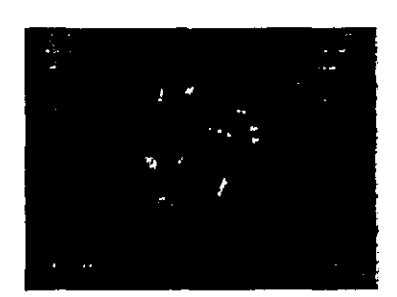

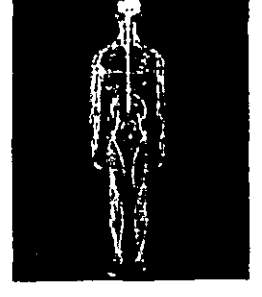

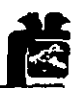

Dentro del área de Salud tenemos: Envejecimiento, calorías y ejercicio, práctica médica, etapas de la vida, tecnología de reproducción asistida, equipo de cuidados médicos, servicios de cuidado de la salud, terminología médica, salud e higiene.<sup>23</sup>

Requerimiento de ENCICLOPEDIA HUMANA: HARDWARE: 486 tarjeta de vídeo con 2 Mb en RAM, Monitor a color super VGA. SOFTWARE: A partir de Windows 3.1

### **4.2.3 BIOMECANICA EN ORTODONCIA**

Por Giorgio Fiorelli y Birte Melsen.

Este software trata sobre el estado del arte de la biomecánica ortodóncica y la técnica de arco segmentado. Tom Graber en el American Journal of Orthodontics and Dentofacial Orthopaedics escribió; "la interacción natural de estos multimedios con amplias ilustraciones en color, hace el tema entendible y presenta una lectura convencional sobrepasando los medios convencionales de información pudiendo así el lector absorber y recordar toda la información contenida".<sup>19</sup>

Cada paso es descrito en temas simples, estos pasos guían al neófito hacia el entendimiento con una lectura de 10 a 15 min. Por encima de esto, es una diversión ligera y una adicción para el usuario. Este software de ortodoncia puede ser no moderno, pero se pueden emplear en la clínica las valuables técnicas propuestas. El texto eléctronico toma advertencias de la mayor parte de futuro software multimedia ofreciendo la plataforma para pe. Este

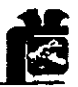

programa es distribuido en un CD ROM, contando con textos, imágenes, animaciones, vídeo clips y sonidos.

#### Software.

Este programa está organizado en formato de hipertextos con 650 pag. La mayor parte de estos son fáciles de leer con diferentes niveles como niveles ligeros de interacción permitiendo la lectura ajustando el estudio del usuario en un nivel de comprensión y una sección ó una secuencia hasta lograr la costumbre. Contiene 3,00 eslabones hipertextuales, 80 casos clínicos ilustrados, 2000 imágenes a color e interacción de textos gráficos, 37 animaciones y vídeo clips, datos reciente dentro de la bibliografía con abstractos criginales. 19 (ver fig. 39,40)

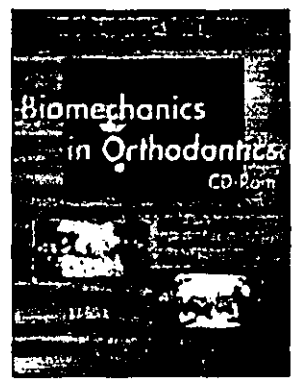

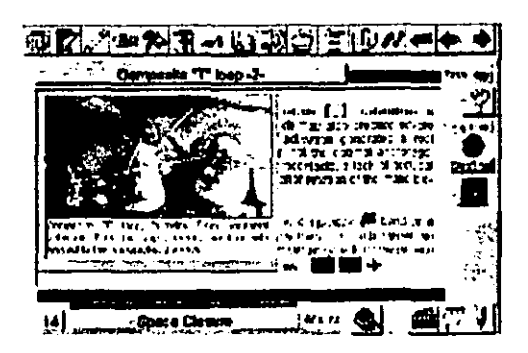

**Flg. 39 Tomada de Internet Fig. 40 Tomada de Internet** 

#### Capítulos del libro.

- 1. Uso del libro
- 2. Hipermedia
- 3. Introducción a la biomecáníca
- 4. Fuerzas
- 5. Movimientos dentales

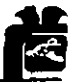

- 6. Sistemas de fuerza
- 7. Sistemas determinados
- 8. Sistemas indeterminados
- 9. Dobleces Menores
- 10. Alineamiento de loops
- 11. Arcos linguales
- 12. Arcos segmentados
- 13. Corrección de problemas verticales
- 14. Cierre de espacios
- 15. Control vertical y torqueo
- 16. Asimetrías
- 17. Fuerzas extraorales
- 18. Metalurgia
- 19.0clusograma
- 20. Planteamiento del problema

Una importante parte de este programa es la asistencia clínica en hacer más eficiente la aplicación designada. La aplicación de estas partes es ilustrada en casos individualizados.<sup>19</sup> Con estas bases el usuario puede determinar si es capaz de mejorar su habilidad en solventar los casos más difíciles:

- 1. Análisis de movimientos dentales
- 2. Cálculos vectoriales
- 3. Sistemas de análisis de alambre en línea recta
- 4. Calcular el origen del resorte.

# **4.2.4 ATLAS DE HISTOLOGIA HUMANA**

Este programa es educativo en cuanto al área de histología ya que consta de fotografías a color que muestran gráficamente los cortes histológicos,

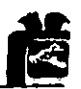

dividiendolos en aparatos y sistemas, haciendo más fácil su comprensión y consulta. (ver fig. 35)

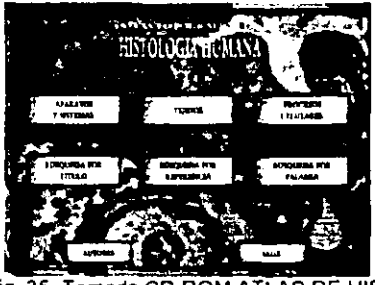

Fig. 35 Tomada CD-ROM ATLAS DE HIST

A medida que se va navegando entre sus módulos se puede llegar a objetivos más específicos de la histología humana.

El programa consta de un menú: (ver fig. 36)

- Aparatos y sistemas
- **Tejidos**
- Procesos celulares

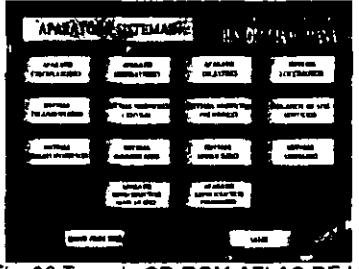

Fig. 36 Tomada CD-ROM ATLAS DE HIST.

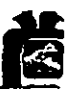

Además de: (ver fig. 37,38)

- Búsqueda por título
- Búsqueda por referencias
- Búsqueda por palabra

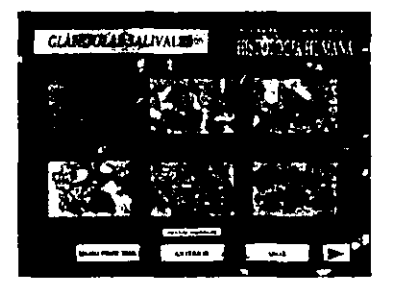

Fig. Tomada CD-ROM ATLAS DE HIST. Fig. Tomada CD-ROM ATLAS DE HIST.

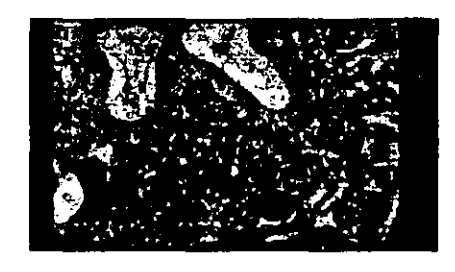

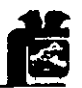

# **CAPITULO 5**

# **SOFTWARE DEMOSTRATIVO**

Son programas demostrativos, auxiliares en donde se le demuestra al paciente los diferentes tipos de diagnostico y tratamientos que él requiere, y da una idea más precisa de lo que se realizará.

### **5.1 GAC**

GAC es un programa demostrativo para el paciente en donde se le indica el plan de tratamiento de acuerdo a sus necesidades. $24$  (ver fig. 41)

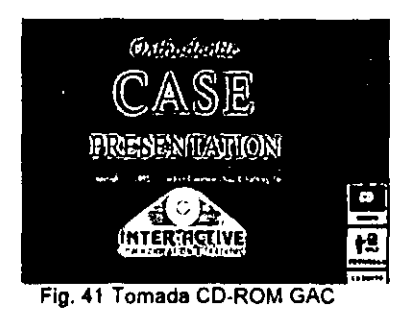

Contiene un menú de ayuda para el operador:

- $\bullet$ Introducción de pacientes
- Control de tiempo activo
- Ayuda en línea
- Programa de herramientas.

El programa contiene: $^{24}$  (ver fig. 42,43)

• Contiene demostración de ortodoncia

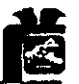

- Función normal: movimientos de apertura, lateralidad y protusión.
- Función anormal: mordida abierta, mordida borde a borde, mordida cruzada.

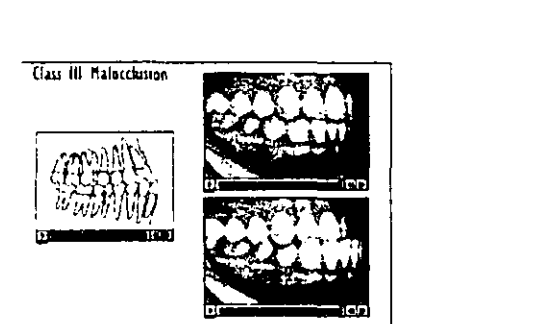

Fig. 42 Tomada CO·ROM GAC

**Ectopic Enuption of the Upper First Holar** 

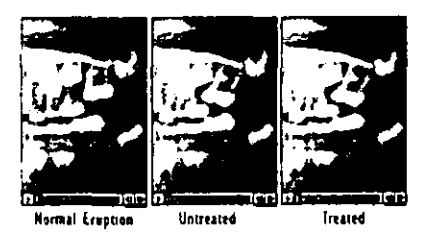

Fig. 43 Tomada de CO·ROM GAC

- Clases de mordida: Clase I (overjet y overbite), Clase 11 Maloclusiones, Clase 111 Maloclusiones.
- Diastemas
- Expansión
- Discrepancia mandibular
- Problemas de frenillo
- Posición de los dientes
- Impactación de terceros molares.
- Asimetria facial esqueletal y dental en clase 11 y 111, dimensión vertical, overjet. overbite, protrusión y retrusión.

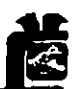

ATM : férulas músculos, mordida. Perforación de la articulación, desplazamiento de disco, desplazamiento de disco con reducción. (ver fig.44,45)

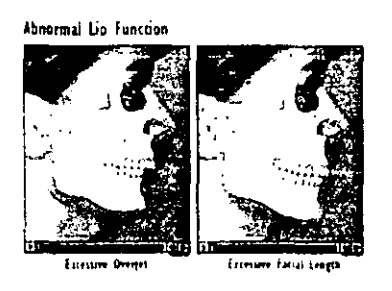

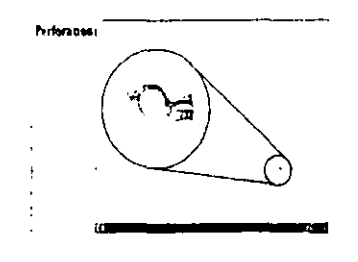

Fig.44 Tomada CD·ROM GAC

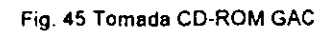

- Odontología en general:
- Implantes
- Fracturas
- Prótesis
- Parodoncia
- Endodoncia (ver fig. 46)
- Apicectomia
- Terapia de conductos radiculares

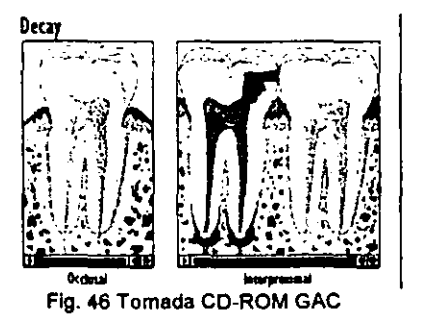

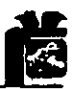

- **Cirugía**
- Combinación de cirugía con tratamiento ortodoncia
- **Genioplastia**  $\ddot{\phantom{a}}$
- Rinoplastia  $\ddot{\phantom{a}}$
- Expansión maxilar y mandibular  $\blacksquare$
- Aparatología ortopedica
- Tratamientos ortodoncicos  $\blacksquare$
- Modelos de estudio (ver fig.47,48,49)

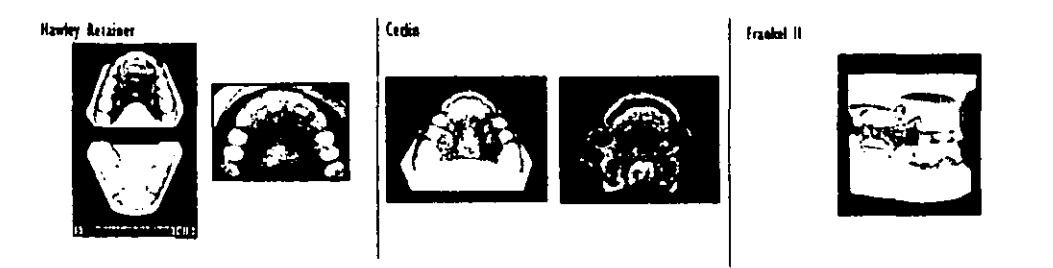

Fig. 47 Tomadas CD-ROM GAC Fig. 48 Tomada CD-ROM GAC Fig. 49 Tomada CD-ROM GAC

Requerimientos de GAC:

HARDWARE: Desde 486 tarjeta de video con 2 Mb en RAM, Monitor a color super VGA. SOFTWARE:

Apartir de windows 3.1

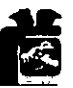

## **CAPITULO 6**

## **SOFTWARE DE INVESTIGACIÓN**

#### **6.1.LOOP**

Loop es un programa de evaluación y diseño de loops(resortes) para ortodoncia. Se puede observar el loop en la pantalla y la activación de este. El programa calcula y determina los movimientos y fuerzas que producen los loops y su aplicación en los brackets. Las activaciones largas son posibles con diversos tipos de alambres<sup>19</sup>.

La especialidad de los resortes se usa en la técnica de arcos segmentados donde la clínica ortodóntica ofrece la ventaja de lograr fuerzas activas y reactivas para rotación y corrección de la malposición de los dientes. Estos resortes se pueden simular en el ordenador. Su hechura se puede simular en difentes elementos de metal tales como: acero inoxidable, niquel-titanio, titanio-molibdeno-acero. Los resortes pueden también simularse estando hechos con alambres redondos o rectangulares. El análisis de las estructuras permite la simulación analitica del comportamiento físico de estos resortes a fin de determinar: 1 )Si el resorte se diseña de manera óptima, 2)la preactivación forma parte de lo óptimo. La necesidad clínica de conocer el comportamiento de estos materiales es básica para calcular la elasticidad y flexibilidad de estos alambres<sup>19</sup>.

El paquete de software se desarrollo con el objeto de diseñar resortes así como también la capacidad para hacer plantillas con relación 1:1 del resorte diseñado en computadora. El software puede ser instalado sobre computadoras fácilmente disponibles<sup>3</sup>.

45

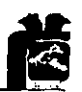

En la década de 1950, C.J Burstone desarrolló un enfoque a la terapia ortodóntica que se llamó "El arco segmentado en la práctica privada". La técnica "El aspecto más distintivo de un enfoque" sirvió para dividir los dientes de un arco dental en segmentos: el segmento o unidad activa (dientes que son movidos) y un reactivo de unidad (dientes de anclaje). El . activo y reactivo de los dientes están unidos por resortes especializados. Este sistema de fuerzas, es determinado por el aspecto clínico que requiere movimientos dentales. (ver fig. 51,52)

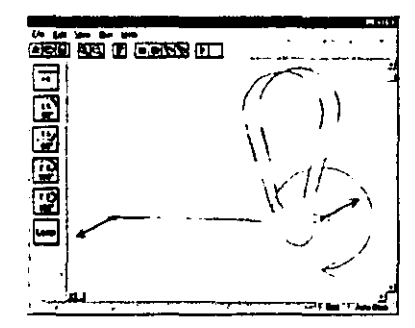

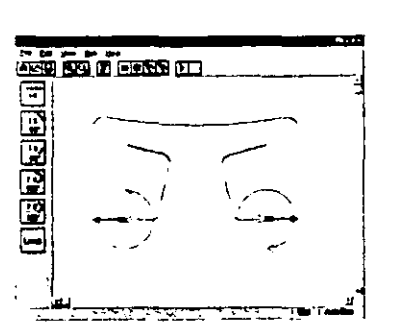

Fig. 51 Tomada de Internet **Fig. 52 Tomada de Internet** 

Durante la década de 1960, el poder de procesamiento se incorporó a ordenadores de configuración costosa y las aplicaciones en ortodoncia estuvieron limitadas a estás máquinas todavía se hallaba limitada en su mayor parte a las instituciones. El advenimiento de ordenadores personales poco costosos a finales de la década de 1970 y en la de 1980 sirvió para distribuir el poder de la informática entre un grupo de 1990<sup>19</sup>.

y con esto, el desarrollo del programa de Loop es una valiosa ayuda para el diseño e investigación de loops en diferentes materiales y niveles de fuerza.

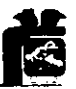

**El** software tiene la capacidad como ya se mencionó de emular difentes materiales, diseños en la forma y tamaño del loop, e inclusive calcula vectores de fuerza dada una posición específica del bracket.

Sistema de Requerimiento LOOP: HARDWARE: Requiere aproximadamente O.5Mb hard disk SOFTWARE: PC compatible con microsoft Window5 3.1 Ó Window5 95.

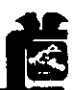

# **CAPITULO 7**

## **SOFTWARE DE DIAGNÓSTICO**

La computadora ha entrado a la especialidad de ortodoncia en dos áreas básicas: práctica y diagnóstico ortodóncico. La última área es principalmente cubierta por la computadora, utilizando el sistema de análisis cefalométrico, permitiendo al ortodoncista evaluar un gran número de cefalometrías, obteniendo un variable cuadro de diagnósticos $2$ .

Con el software los valores normales pertenecientes a la edad del paciente y sexo deben de estar fácilmente disponibles para la comparación de la población en general. El tratamiento planeado en la computadora, especialmente en los casos quirúrgicos facilita mucho el hecho de la posibilidad de diversas alternativas de tratamientos.

Los programas de análisis cefalométrico pueden estar integrados con programas estadísticos y así simplificar los proyectos de investigación<sup>2</sup>. El análisis de cefalometria computarizada puede aumentar potencialmente la exactitud de los resultados. Los errores de análisis cefalométrico pueden ser atribuidos al punto relativo de errores identificados y errores inherentes al medidor.

Se puede obtener mayor exactitud si el programa de análisis está diseñado para aceptar múltiples digitalizaciones del mismo punto. Existen varios puntos a tomar en cuenta cuando se elige un programa para diagnóstico computarizado y son los siguientes $2$ :

48

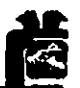

- 1. Para ser eficiente, el programa de análisis deberá de ejecutarse, estar disponible en cualquier sistema y poder hacer un análisis cefalométrico.
- 2. Esto puede significar el empleo de una computadora dedicada o única para el uso del programa y subsistir con otro programa (procesador de

texto, de imágenes o bases de datos) y ambos programas deben cargarse y correr rápido.

- 3. El usuario debe ser capaz de personalizar el programa en muchos aspectos y como mínimo poder definir puntos cefalometricos adicionales.
- 4. El programa deberá ser capaz de manejar varios tipos de radiografías que se deseen digitalizar (lateral, frontal, submentovertical).
- 5. El poder realizar la superimposición de por lo menos tres radiografías es útil para analizar el tratamiento y cambiar el pronóstico quirúrgico.
- 6. Tener la capacidad para realizar el objetivo visual de tratamiento, con múltiples niveles y ser capaz de tener diferentes alternativas de tratamiento.
- 7. La múltiple digitalización de cada punto, para reducir los errores en la identificación de un punto destacado.
- 8. La fácil integración con otros programas para compartir datos. Debe de ser posible copiar los resultados de los análisis y los procesamientos del programa y también ser capaz de copiar el trazado de una radiografía para usarla en un artículo, una carta o para hacer diapositivas interactuando con otros programas.

## **7.1 SERVICIOS DE DIAGNÓSTICO DE LA RMO**

**ROM** (Rocky Mountain Orthodontics). Introduce un programa de diagnostico especializado en ortodoncia en los años 80s. Es un nuevo paquete de software diseñado y creado para los servicios de diagnostico del análisis de

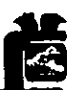

Cefalometria en rayos X. Es fácil de usar y los resultados en los diseños aplicados son para empleo en Windows de Microsoft $^{\mathbf 4}.$ 

Es un programa de análisis estático que es usado como una herramienta para la evaluación y documentación de las condiciones cefalométricas presentes del paciente. Genera los trazos de rayos X usados en los más populares análisis (Ricketts, Jarabak, Sassouni-plus, Steiner y Grummons). También provee de una norma visual de trazos (exclusiva de RMO).

También genera una descripción comprensiva cefalométrica lateral y frontal vista en una colección de valores cefalométrico enlistados en un orden lógico con las normas y cantidad de desviaciones de lo normal.

Presenta los problemas de análisis ortodóncico (consideraciones significativas) basándose a partir de la formulación de un diagnostico de las condiciones existentes en la información preliminar de los rayos X.

RMO de diagnostico y tratamiento plantea sistemas que producen 3 tipos de información: 1) Figuras y hechos, 2) Descripción de impresiones y declaraciones, y 3) visualización ilustrada. Estos diferentes tipos de información permiten al clínico tratar con detalles y relaciones en una forma creativa.

El servicio de diagnóstico de la RMO incluye tres partes de las cuales los primeros dos módulos no están a la venta pública, si no que son servicios de la RMO $4$ :

**Modulo** l. Crecimiento y diagnostico. Son todos los aspectos que constituyen un plan de trabajo o administración y son determinados por

50

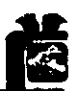

puntos exactos que determinan la condición, las causas y simulación craneal o maduración fuera del tratamiento.

Módulo 11. El plan de tratamiento. Describe lo mejor posible los resultados a largo plazo acordados por las referencias del doctor. También genera detalles simultáneos que describen los objetivos a largo y corto plazo. Las opciones de extracciones y no extracciones son consideradas también en el tratamiento.

Módulo **111.** Programa JOE (Jiffy Orthodontic Evaluator) de venta por la RMO para uso personal en la clínica.

# **MODULO ,. CRECIMIENTO Y DIAGNOSTICO DEL PACIENTE SIN TRA TAMIENTO**

- Descripción cefalométrica comprensiva figuras y hechos.
- Volviendo a visualizar las herramientas de comunicación.
- Descripción, consideraciones especiales y alertas.

La descripción comprensiva de la cefalometría es generada en cada perspectiva (lateral y frontal) en forma de páginas. Estas paginas contienen información cefalométrica detallada acerca del paciente con los valores medidos y genera impresiones con normas y derivaciones estándar de cada factor. Estas medidas son valoradas en los pacientes de acuerdo a la edad, raza, genero y tamaño<sup>4</sup>.

Una sección interna comprende el CCD (Comprehensive Cephalometric Descriptions). El CCD es un mega análisis de más de 100 factores de aspectos ortodóncicos esqueletales y dentales. Esta organización se divide

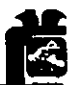

en varias áreas: diente a diente, esqueletal a diente, vías aéreas y tejidos blandos.

La segunda página de la descripción comprensiva cefalométrica muestra los factores esqueletales. Estos son divididos en la siguiente manera: Relaciones esqueletales, cráneo a mandíbula, estructura interna, por ambos aspectos frontal y lateral. Los asteriscos identifican áreas con más necesidad de corrección ortopédica e indícan la cantidad de desviaciones clínicas fuera de la norma.

# **MODULO** 1/. **DIAGNOSTICO, TRATAMIENTO SIMULADO Y CRECIMIENTO.**

En este módulo se muestra el análisis estadístico basado en decisiones para tratamiento. Y contiene lo siguiente:

- Crecimiento y simulaciones de tratamiento.
- Explicación de decisiones de extracción o no extracción.
- Análisis de seguimiento. Análisis de condición en algún punto durante el tratamiento o para el seguimiento de éste.

### **TERCER MÓDULO: JOE**

Este tercer módulo que lleva por nombre JOE (Jiffy Orthodontic Evaluator) es un programa de diagnóstico para la oficina del Ortodoncista. Se puede emplear como un programa aislado para diagnóstico, simulación de crecimiento o maduración y monitoreo de tratamiento<sup>4</sup>.

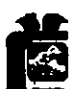

Trazos. JOE muestra un trazo lateral y frontal con planos, líneas y factores solo anatómicos. Creando un plano de líneas con calidad y la presentación de los dientes. (ver fig.53)

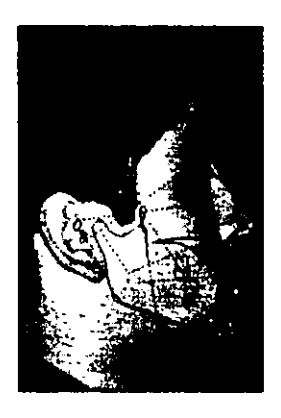

Fig. 53 Tomada CD-ROM JOE

Norma Visual. JOE superpone la norma visual (norma generada por el propio programa tomando en cuenta edad, sexo, raza y volumen craneal individual) del paciente, en trazos de radiografías lateral y frontal. Esta norma visual se puede superponer en diferentes áreas lo que nos provee de una excelente herramienta para determinar las áreas problemáticas del paciente. Además, JOE puede hacer superposiciones múltiples en forma simultánea. (ver fig. 54)

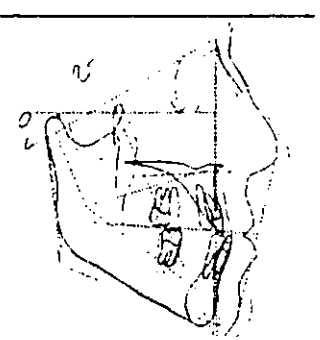

Fig. 54 Tomada CD-ROM JOE

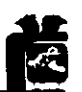

Análisis de Arco. JOE provee de un nuevo análisis de arco dental interarcada e intra-arcada relacionando la oclusión. Las características de este análisis incluyen la estimación del tamaño de los dientes sin erupcionar, la discrepancia de longitud de los arcos y la estimación del espacio de recuperación. También contiene el análisis de Bolton que provee de información sobre los dientes superiores e inferiores y como se relacionan entre si. (ver fig.56)

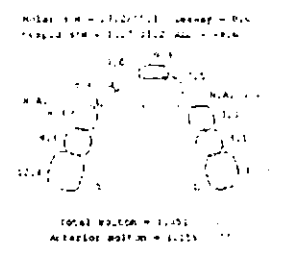

Fig. 56 Tomada de CD·ROM JOE

Predicción de crecimiento a 24 meses sin tratamiento. El rango de predicción (24 meses) sin crecimiento provee de información sobre la dirección de crecimiento. El método de predicción elaborado por la computadora es igual al procedimiento que se elabora manualmente. Estás características son usadas en cambios ortodoncicos por crecimiento natural partiendo de una super imposición en regiones significativas.

Análisis Cefalométrico. JOE ofrece muchos de los análisis comunes. Estos son: Ricketts, Jarabak, Sassouni, Steiner y análisis comparativos de RMO. JOE cuenta con factores, medidas valorativas, normales y desviaciones clínicas. Todos los valores se hallan codificados por colores para un rápido reconocimiento

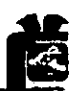

Análisis Personalizado. El usuario puede definir un análisis propio tomando cualquiera de los más de 100 factores que maneja el programa y crear un análisis propio para cualquier caso.

Alertas de Crecimiento Anormal. JOE va a marcar los casos que exhiben valores o factores asociados con un crecimiento mandibular excesivo o problemas de crecimiento de ATM. Las alertas se muestran en la pantalla y se pueden imprimir para discusión con el paciente/padre o tutor<sup>4</sup>.(ver fig.55)

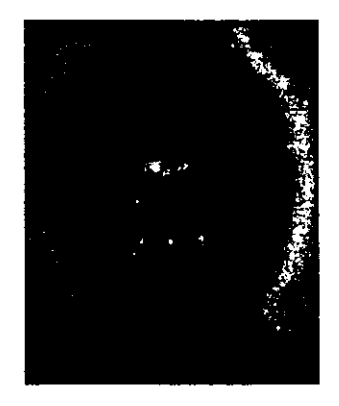

Fig. 55 Tomada CD-ROM JOE

Especificaciones para JOE:

HARDWARE: IBM-PC-AT (286 o 368) con por lo menos 1MB de memoria. VGA o EGA la tarjeta que gráfica y controla.

SOFTWARE: Microsoft de Windows V3.0 o MS mayores - DOS V3.0 o el procesador mayor de apoyar gráficas.

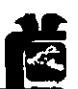

### **7.2 QUICKCEPH**

Con la tecnología actualmente disponible, se pueden usar cámaras de vídeo para capturar una imagen computarizada de tejidos blandos en paciente (faciales y vistas dentales). Con una computadora especializada los programas de software tienen capacidad de integrar vistas de predicciones en crecimiento, análisis y presentación de pacientes. (ver fig. 57)

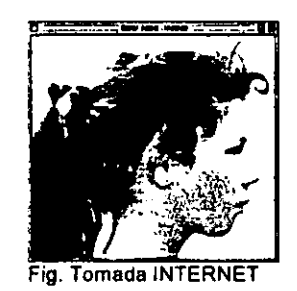

Quick Ceph es un software de procesamiento de imagen (Orthodontic Processing, Coronado, Calif). Este programa comprende de un sofisticado equipo de diagnóstico y consulta. Esto es especialmente conveniente si los pacientes desean tener un registro inmediatamente después de ser examinados<sup>16</sup>.

Con este programa de cefalometria personalizado se pueden hacer varios análisis, tales como los de Downs, Steiner, Ricketts, o usando líneas propias y ángulos.(ver fig. 58)

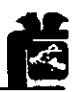

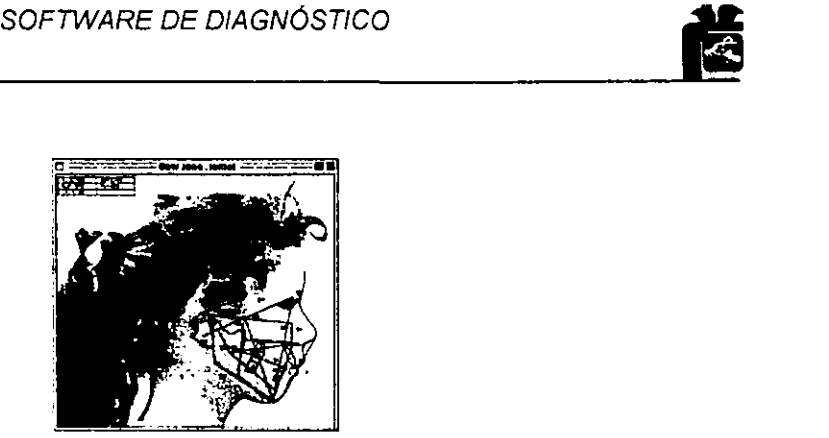

Fig. 58 Tomada de INTERNET

Existen problemas potenciales con los que hay que tener cuidado al crear una imagen combinada. Estos son los siguientes<sup>16</sup>:

- 1. Imprecisión de la superimposición de la imagen del perfil lateral y la radiografía debido a la distorsión de la fotografía y ampliación de puntos.
- 2. El uso de cefalostato para estandarización y duplicación de la posición de la cara, de la imagen fotográfica de vídeo, y estas deben coordinar con el cefalograma inmediatamente, sin variar el sistema.
- 3. La estandarización del tejido blando, particularmente el labio en posición de descanso y la capacidad para realizar una superimposición.

En el tratamiento de pacientes adolescentes, las imágenes computarizadas son usadas en pronósticos de crecimiento. Los datos computarizados se emplean como una herramienta en el plan de tratamiento en personas en desarrollo sin grandes variaciones en los modelos de crecimiento. También se puede realizar objetivo visual de tratamiento en crecimiento y sin crecimiento, creando estadísticas para hacer los pronósticos. Los pronósticos son de ayuda para determinar si se debe contemplar la cirugía<sup>16</sup>.

En casos quirúrgicos la corrección computarizada de tejidos blandos y duros combina imágenes fácilmente. Estas imágenes pueden realizarse para evaluar todas las áreas. El software puede decidir si tal corrección es factible,

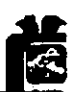

si se requiere una combinación de cirugía mandíbular y maxílar, o solo la corrección de uno. También realiza la predicción para cirugía de mandíbula, una rinoplastia o genioplastia y finalizando con los cambios morfológicos que se ven clínicamente.(ver fig. 59)

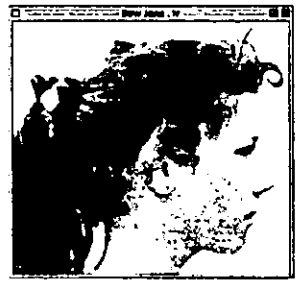

Fig. 59 Tomada de Internet

Las imágenes computarizadas son útiles en el caso de una presentación cuando al paciente se le reproducen las imágenes para manipular y coordinar las imágenes cefalométricas y faciales. Cuando la cirugía ortognática está contemplada, este software es una herramienta auxiliar para el tratamiento oral que plantea el cirujano, dando una imagen visual y un resultado capaz.

La visualización elimina la incertidumbre que es inherente en la comunicación verbal en todo tipo de casos. Una ventaja del empleo de la computadora para estos casos, es la valoración de la superimposición de antes y después de imágenes faciales y radiográficas registradas para visualizar y valorar los cambios obtenidos<sup>16</sup>.

#### Especificaciones para QuickCeph:

HARDWARE: Una computadora macintosh Quadra 800 con 16 pulgadas y control en pantalla, una cámara grabadora de vIdeo dental y facial TR-200 Sony, Conjunto de cámara de vídeo blanco y negro para radiografla cefalometrica XC-750 Sony, la imagen capturada por la cámara blanco y negro pueden digitalizarse sobre la computadora resguardado por el

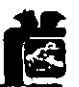

software y un indicador de ratón, que requiere que el operador lo marque y le indique sobre la radiografía, una impresora Hawlett-Packard 550C para negro y blanco, ya color.

#### CONCLUSIONES.

Comprar un sistema computarizado es una herramienta excepcional para la comunicación con los pacientes y el doctor.

#### *7.3* **VIEWBOX**

Programa Viewbox de Demetrios J. Halazonetis (1993) Viewbox es un programa de análisis especifico para radiografías de tipo lateral y frontal. Con estas radiografías, el programa genera archivos en el disco duro. Estos archivos retienen datos tales como el nombre de la radiografía (por eiem. Cefalometria lateral, cefalometria frontal), los nombres de los puntos que se usan (por eiem. nasión, silla), los nombres de los análisis con los que pueden estar conformados (por eiem. de Steiner, Paño) las medidas a calcular (por eiem. SNA, SNB), y otros<sup>2</sup>.

Estos archivos se separan completamente desde el programa principal y es posible configurar el programa para desempeñar un análisis sobre cualquier tipo de radiografía o sobre otros registros de diagnósticos, tales como fotografías y fotocopias de casos dentales. Para hacer una apropiada definición de archivo, se utiliza un proceso que vincula los pasos que se deben de seguir para efectuarse desde dentro de Viewbox y que son los siguientes pasos<sup>2</sup>:

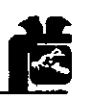

Definir los puntos. Los puntos cefalometricos que se digitalizan para la radiografía son nombrados. Además de los puntos digitalizados, es posible definir puntos cuya posición será calculada por el programa con base en la posición de otros puntos, por ejem. Los puntos AO y 80 de las proyecciones de los puntos A y 8 en plano oclusal. (ver fig. 60)

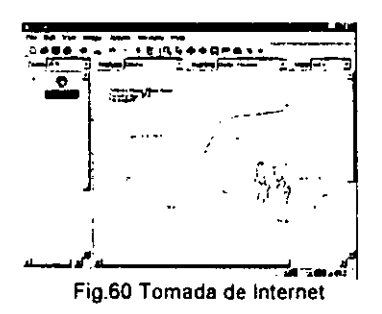

Definir el dibujo. El próximo paso está definido como líneas que serán sacadas para conectar los puntos cefalometricos y producir el trazado de la radiografía. Las plantillas para los molares y los incisivos son incluidas, y estas pueden usarse para sacar la digitalización de los dientes.

Definir las variables. Las variables son las medidas cefalométricas que el programa calculará. Estas pueden ser angulares, como las variables (SNA, ANB) o variables lineales (overjet). Las variables pueden tener los valores normales diferentes a lo convencional, oscilando para las diversas edades.

Definir los análisis. Los análisis cefalometricos son los recaudos de lo que mide la cefalometria. Así el análisis de Steiner se puede considerar como **un**  recaudo de variables SNA, SNB, ANB. Es posible definir tantos análisis se requiera empleando variables del paso previo.

**60** 

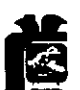

Definición de los protocolos de digitalización. El orden en el que los puntos radiograficos se digitalizan constituye un protocolo de digitalización. Es útil definir un protocolo de digitalización para todos los puntos, además de hacer un protocolo para tejidos blandos o un análisis parcial, o uno de tejidos duros.

Definición de la superimposición. la superimposición se define para especificar sobre que puntos superponer. De igual forma, es posible definir tantas superposiciones como se requieran.

Para digitalizar una radiografía. Antes de digitalizar los puntos de una radiografía es necesario introducir el nombre del paciente, fecha de nacimiento, sexo y la fecha de la toma de la radiografía. Para usar los datos de aplicación, Viewbox es capaz de mostrar radiograficamente el tamaño verdadero, permitiendo superimposición y comparación entre radiografías. La digitalización de los puntos procede según el protocolo de digitalización. Conforme los puntos son digitalizados, el dibujo de la radiografía será mostrado para que el usuario pueda verificar que los puntos estén correctos. Cada punto puede ser digitalizado más de una vez. A la terminación de la digitalización, Viewbox calculará el significado de la posición de cada punto desde los diversos intentos de identificación radiografíca, para ayudar a reducir errores de la identificación de los puntos<sup>2</sup>.

La digitalización funciona llevando a la pantalla la imagen de la radiografía directamente adquirido a scanner o a una cámara digital. Se puede hacer la digitalización de puntos múltiples en orden, lo que reduce los puntos a digitalizar y ayuda a identificar errores. Se pueden omitir puntos durante la digitalización así como el número de puntos digitalizados y la secuencia de digitalización usadas y definidas<sup>17</sup>.

61

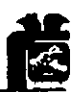

Tipos de radiografía: cefalometria lateral, cefalometria frontal, submentoniana. Ejemplos que se incluyen son panoramicas, TMJ tomogramas, Hand-Wrist, fotografía facial, casos dentales, etc.

Imagen funcional: Imágenes importados por digitalización para un scanner o cámara digital. Viewbox lee archivos de tipo BMP y JPEG Y soporta drivers de tipo TWAIN para adquisición de imagenes digitales.

Análisis: Predefine análisis de cefalometría laterales tales como: Steiner, Tweed, Downs, MacNamara, Ricketts, Burstone. También elabora análisis para cirugía ortognatica de tipo: Riedel, Legan, Holdaway, Sassouni. Predefine análisis para cefalometria frontal, Grummons<sup>17</sup>. (ver fig. 61)

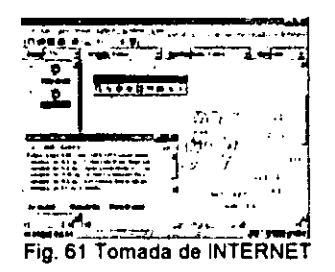

Medición: un gran número de mediciones cefalometricas están predefinidos, con valores normales ( medio y desviación estándar ) especificos que son edad, sexo y los que define el usuario.

Superimposiciones: Hasta de 10 radiografías del mismo 6 diferentes pacientes en superimposiciones en cinco diferentes áreas.

Impresi6n: Trazos impresos en algún soporte de Windows. S610 versi6n en texto de análisis impresos.

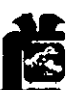

VTO: Realiza la predicción del Objetivo Visual de Tratamiento (OVT o VTO) con análisis esqueletal y dental. En un futuro múltiple estará disponible el VTO para tejidos blandos.<sup>17</sup>

Especificaciones para ViewBox 2.5

Software y Hardware: Windows 95, 98 ó Windows NT. Mouse, Scanner o cámara de vídeo ó cámara digital.

# **7.4 DIAGNOSTlC WORKBENCH**

En este programa se adquiere una imagen digital (usando scanner, captura de vídeo o cámara digital). Este software tiene accesorios para modificar brillo, color y amplitud de la imagen. Esto se usa en combinación con herramientas que traen detalles a los trazos. 17 (ver fig. 63)

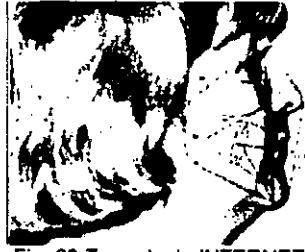

Fig. 63 Tomada de INTERNET
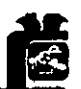

En él uno hace esto con ayuda de herramientas, tomando decisiones con mayor seguridad que antes. También esto se logra con un mejoramiento de calidad en las radiografías empleadas. El software tiene las siguientes funciones: (ver fig. 62)

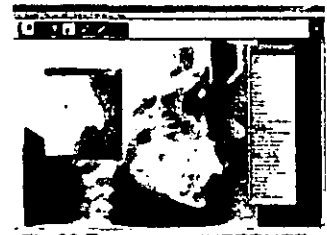

Fig.62 Tomada de INTERNET

- Brillo: Selección de luz en las áreas de la radiografía.
- Invertir: Crea un negativo de imagen.
- Pseudocolor: Inyecta un mapa de bits de color dentro de la imagen.
- Amplitud: Selección de ciertas áreas de la imagen.
- Ox. Workbench produce los análisis más populares. Se puede modificar la base de datos a un proceso regional necesario, obteniendo desviaciones clínicas, además de un paralelo de dos filosofías de su diagnóstico. 17 (ver fig.64)

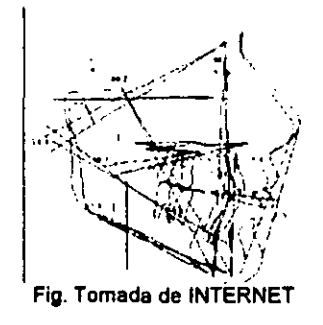

NOTA. Nuestro análisis de Steiner es una combinación de factores que reúnen la información del diagnóstico.

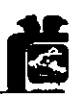

PRODUCCiÓN. La información se ve en diferentes formatos. Dx. Workbench con función de análisis de encendido directo o con imagen removida, a una sola función de análisis. El trazado es 1:1 en la reproducción de la radiografía.

#### REQUERIMIENTOS:

SOFTWARE: Windows 95 HARDWARE: Pentium 90mhz 6 mayor. Monitor SVGA (16 millones de colores).

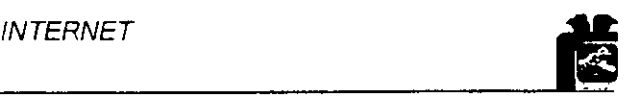

### **CAPITULO 8**

### **INTERNET**

Internet se diseñó para interconectar equipos de todo el territorio norteamericano, con el fin de mantener un intercambio rápido y seguro de información entre instituciones militares.

Esta red se denominó ARPAnet en 1969 y fue fundada por la Advanced Research Projects Agency, y con el tiempo las ventajas de una comunicación tan eficiente fueron aprovechadas por las universidades y todo tipo de instituciones académicas que eran las únicas que podrían permitirse unas inversiones tan elevadas en equipos informáticos. Con el tiempo esta gran telaraña formada por equipos informáticos se expandió por todo el planeta hasta alcanzar a los usuarios personales, convirtiéndose en la actual red Internet<sup>18</sup>

Internet no es más que un conjunto de computadoras, todas unidas entre sí. Estas computadoras tienen tres funciones principales<sup>18</sup>:

- 1. Permiten que una persona en una computadora envíe mensajes a otra persona en otra computadora.
- 2. Almacena archivos a los que las personas pueden acceder.
- 3. Permite que personas con una computadoras se conecten a otra computadora en un sitio remoto. para hacer cosas como si estuvieran en ese mismo lugar.

Si existieron dos decisiones técnicas que hicieron posible el funcionamiento de la red, éstas fueron el desarrollo de la tecnología de la computación por

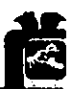

paquetes y el diseño de TCP/IP Transmission Control Protocolllnternet Protocol (Protocolo de control de transmisión/Protocolo Internet). Esta tecnología, desarrollada a mediados de los años setenta, proporciona el medio estándar mediante el cual las computadoras pueden comunicarse unas con otras.

Para conectarse a Internet se necesita de tres elementos principales:

- Una computadora
- Un proveedor de servicios
- El software adecuado

Dependiendo del tiempo de conexión, también podrían necesitar:

- Un módem
- Una línea dedicada

Existen dos tipos esenciales de acceso a Internet:

- Acceso Indirecto. Este tipo de acceso más común. La máquina es esencialmente una terminal conectada a una computadora principal, la cual a su vez tiene acceso directo a Internet.
- Acceso Directo. Este es el tipo de acceso más conveniente. La computadora dentro de Internet se convierte en un nodo individual, capaz de llevar a cabo todo lo que sea posible hacer en la red. La máquina tiene su propio número IP (protocolo de Internet) y, si así se desea, uno puede definirla como servidor FTP, World Wide Web, Gopher o Telnet<sup>18</sup>.

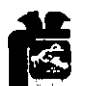

Prácticamente cualquier tipo de computadora puede conectarse a Internet. Los tipos más comunes son los siguientes:

- Máquinas UNIX (Sun, HP, Silicon Graphics, DEC, IMB)
- Compatibles con 16M (16M, Compaq, Dell, DEC, Zeos, DTK, Gateway)
- Apple Macintosh (Apple)

Para conexiones directas mediante 16M y compatibles, necesitará de Windows Microsoft. Si se desea llevar a cabo trabajo serio en Internet, necesitará 8 Megabytes de memoria RAM, un disco duro de más de 240 Megabytes y un módem de 28,800 bps<sup>18</sup>.

### **8.1CORREO ELECTRONICO**

Ha llegado a ser la función más utilizada de internet. Se trata esencialmente de un sistema de recados, aunque también incorpora transferencias de archivos<sup>18</sup>.

A continuación se expone una breve lista de direcciones de internet para que el lector pueda consultar estas páginas en Internet relacionadas con Ortodoncia.

Direcciones de páginas de Ortodoncia

Halazonetis http://w4u.eexi.gr/~dhal/

Viewbox http://w4u.eexi.gr/-dhal/viewbox2info.html

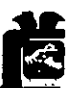

### Loop http://w4u.eexi.gr/-dhal/loopinfo.html

British J. Of Ortod. http://www.oup.co.uk/jnls/listlbortho/

Europ. J. Of Orthod. http://www.oup.co.uk/eortho/

Dx Workbench http://home.earthlink.net/~ceph/image.htm

Virtual J. Of Orthod.http://vjco.it/

Orth. Cyberjournal http://WWW.OC-J.Com/Welcome.html

Am. Asoc. Orthod. http://www.aaortho.org/

Direcciones de Odontologia General

/

Dental Globe http://www.dentalglobe.com/

Dental Bytes http://www.dentalbytes.com/

**ISTA TE^IS NO DEBE SALIR** BE in *DISCREGA* 

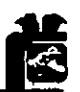

# **CONCLUSION**

Como se puedo observar hay diferentes paquetes para el uso del Cirujano Dentista en donde pueden ser aprovechados en sus diferentes opciones, ya que pueden servir para obtener una buena administración del consultorio, como una base de datos en donde se puedan llevar; expedientes, egresos e ingresos de cada paciente.

En otro de los programas se puede tener un diagnostico de predicción en el cual se le pueden dar diversas opciones de tratamiento al paciente.

y así como estos programas, antes mencionados, podemos encontrar una diversidad de software que se ajusten a cada necesidad.

Con todo lo anterior se concluye que dentro de la computación en el área de la Odontología se puede sacar un buen provecho a todos los programas antes mencionados, si estos se conocen y utilizan cotidianamente.

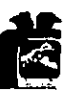

## **PROPUESTA**

Con base a la revisión bibliográfica de la tesina se pretende interesar más al Cirujano Dentista, en el uso, manejo y aplicación de la computación en su práctica diaria como una herramienta para su consultorio.

También queremos interesar más a los alumnos de Odontologia, a conocer más cada software, ya que el hecho de conocer una computadora, no quiere decir que es solo para utilizarla en un escritorio ó en una diapositiva, sino que también se utiliza para llevar la administración y diagnostico de su futuro consultorio.

Conocer, que los programas no necesitan de una gran inversión, sin gastar tanto pueden obtenerse, y que a la larga estos serán de gran productividad para su consultorio.

y por último no gustaria que en el área de computo de la facultad se involucren los programas de Odontología y Ortodoncia, y por que no, también poder hacer cursos en donde el estudiante conozca los programas y se profundice más.

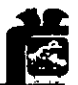

## **BIBLIOGRAFÍA**

- 1. Thomas M. Graber, Robert L. Vanarsdall; ORTODONCIA PRINCIPIOS Y TÉCNICAS; Segunda Edición; Editorial Panamericana 1977; p.254-74
- 2. Halazonetis J. Demetrios; COMPUTER ASSISTED CEPHALOMETRIC ANAL YSYS; Am. J. Of Orthod. and Dentofac. Orthop.; Vol. 105 (5), May 1994; p. 517-21
- 3. Mazza Domenico, Mazza Michelle; SPECIALlZED SPRING DESIGN IN SEGMENTED EDGEWISE ORTHODONTICS; Am. J. Of Orthod. and Dentofac. Orthop.; Vol. 112 (6), Dec. 1997; p. 684-93
- 4. RMO; Rocky Mountain Orthodontics, México.

"'-,

- 5. Creyer C.w.; AN EVALUATION OF THE JOE CEPHALOMETRIC SOFTWARE; Aust Orthod J.; Vol. 13(3); p. 199-201
- 6. F. Juan Aguila. Manual de Cefalometría; Ed. Actualidades Medico Odontologicas Latinoamericana, C.A. 1996.
- 7. PC Media, Las mejores soluciones de almacenamiento; Ed. Tower, Año 4 NO.41
- 8. PC Media, La memoria y la velocidad; Ed. NESS, Año 4 No. 5
- 9. PC Media, La PC perfecta para Windows 98; Ed. NESS, Año 4 No. 4
- 10. PC Media, Antivirus, Cámaras digitales y Windows 97; Ed. NESS, Año 3 No.4
- 11. PC Media, Virus; Ed. NESS, Año 4 NO.2
- 12. PC Media, Imagen digital; Ed. Tower, Año 4 No. 40
- 13. Software Administrativo de Colgate Versión 1.0 1991
- 14. Software Administrativo Galeno Dental Versión 1.0 1998
- 15. Software Administrativo Odontos.
- 16. George L. Nadler, DDS: COMPUTERIZED IMAGING, IS IT FOR YOU; American Journal Of Ortodontics and Dentofacial Orthopedics, Vol. 107 January 1995 NO.1

72

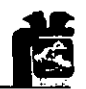

17. Viewbox .25 http://w4u-eexi-gr/°dhal/

18. Neil Randall: INTERNET; Prentice Hall Hispanoamericana, S.A. 1995

19. Loop http://www.libra-thportho.it/

20.Journal of Clinical Orthodontics on CD - ROM 1967 - 1996 Optimedia -Electronic Publishing Solutions

21.American Journal of Orthodontics and Dentofacial Orthopaedics on CD - ROM 1980 - 1996 Optimedia - Electronic Publishing Solutions

22. The Angle Orthodontist on CD - ROM 1987 - 1996 Optimedia - Electronic Publishing Solutions

23. BodyWorks 6.0 en Español CD - ROM. The Learning Company

24.GAC Demostration Software on CD - ROM 1995. Enteractive Communication Training.

25. Enciclopedia de Aparatologia Funcional; Dr. Eduardo Padrós Serrat.

Barcelona, 1997.

26.Journal of the American Dental Association 1990 - 1995 on CD - ROM Optimedia - Electronic Publishing Sloutions